# **HP TeMIP Software**

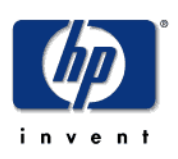

# **HP Unified Correlation Analyzer TeMIP Integration Documentation**

**Edition: 1.3**

**for the HP UNIX (11.31) Operating System**

**December 2009**

© Copyright 2009 Hewlett-Packard Company

## **Legal Notices**

#### **Warranty**

*Hewlett-Packard makes no warranty of any kind with regard to this manual, including, but not limited to, the implied warranties of merchantability and fitness for a particular purpose. Hewlett-Packard shall not be held liable for errors contained herein or direct, indirect, special, incidental or consequential damages in connection with the furnishing, performance, or use of this material.*

A copy of the specific warranty terms applicable to your Hewlett-Packard product can be obtained from your local Sales and Service Office.

#### **Restricted Rights Legend**

Use, duplication or disclosure by the U.S. Government is subject to restrictions as set forth in subparagraph  $(c)(1)(ii)$  of the Rights in Technical Data and Computer Software clause in DFARS 252.227-7013.

Hewlett-Packard Company

United States of America

Rights for non-DOD U.S. Government Departments and Agencies are as set forth in FAR 52.227-  $19(c)(1,2)$ .

#### **Copyright Notices**

©Copyright 2000-2002 Hewlett-Packard Company, all rights reserved.

No part of this document may be copied, reproduced, or translated to another language without the prior written consent of Hewlett-Packard Company. The information contained in this material is subject to change without notice.

#### **Trademark Notices**

Adobe® and Acrobat® are trademarks of Adobe Systems Incorporated.

HP-UX Release 10.20 and later and HP-UX Release 11.00 and later (in both 32 and 64-bit configurations) on all HP 9000 computers are Open Group UNIX 95 branded products.

Java™ is a U.S. trademark of Sun Microsystems, Inc.

Microsoft® is a U.S. registered trademark of Microsoft Corporation.

Netscape is a U.S. trademark of Netscape Communications Corporation.

NMOS<sup>™</sup> is a trademark of RiverSoft Technologies Limited.

Oracle® is a registered U.S. trademark of Oracle Corporation, Redwood City, California.

Oracle7™ and Oracle7 Server™ are trademarks of Oracle Corporation, Redwood City, California.

PostScript® is a trademark of Adobe Systems Incorporated.

Riversoft™ is a trademark of RiverSoft Technologies Limited.

UNIX® is a registered trademark of The Open Group.

Windows® and Windows NT® are U.S. registered trademarks of Microsoft Corporation.

X/Open® is a registered trademark, and the X device is a trademark of X/Open Company Ltd. in the UK and other countries.

All other product names are the property of their respective trademark or service mark holders and are hereby acknowledged.

# <span id="page-2-0"></span>**Contents**

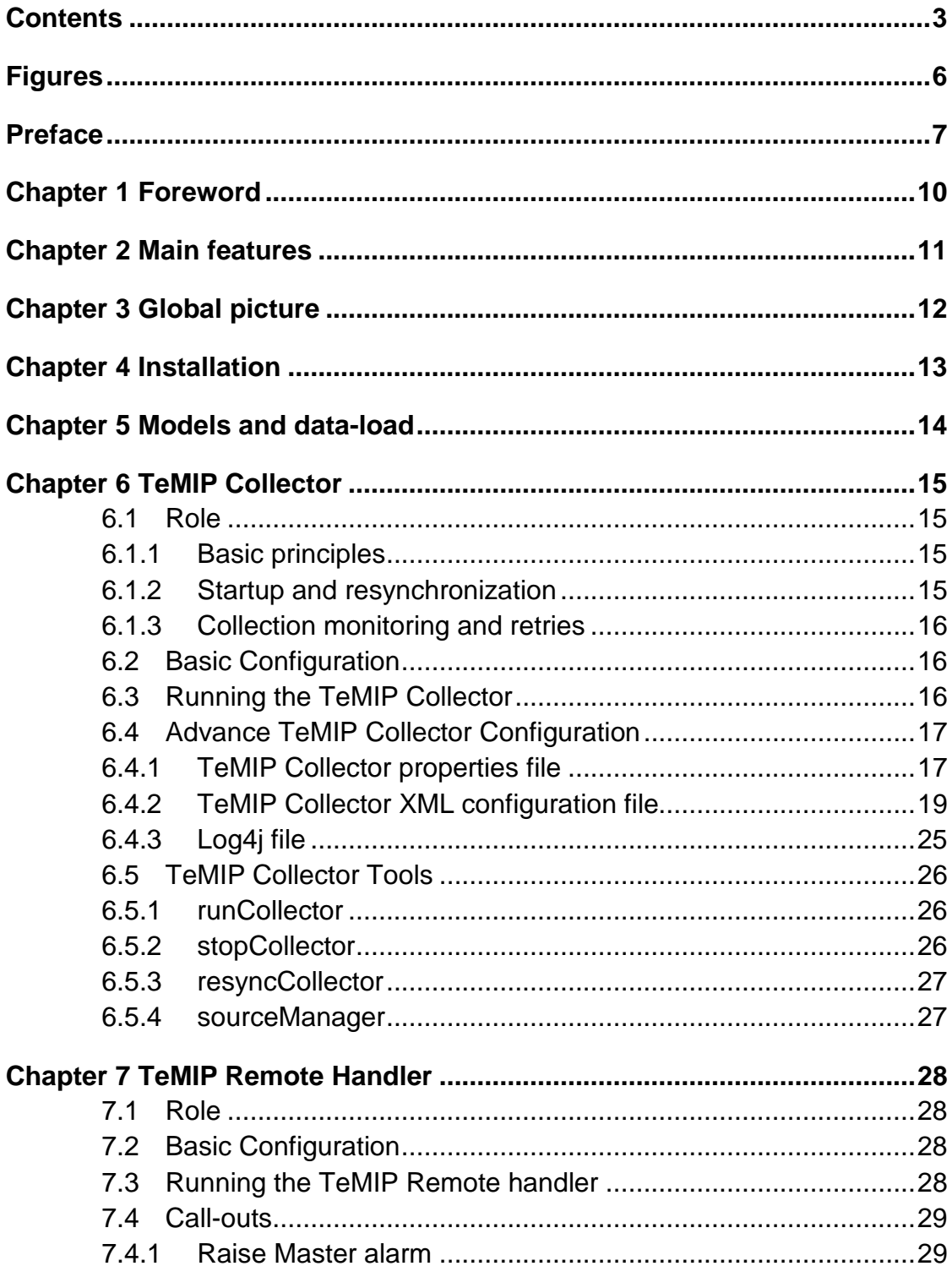

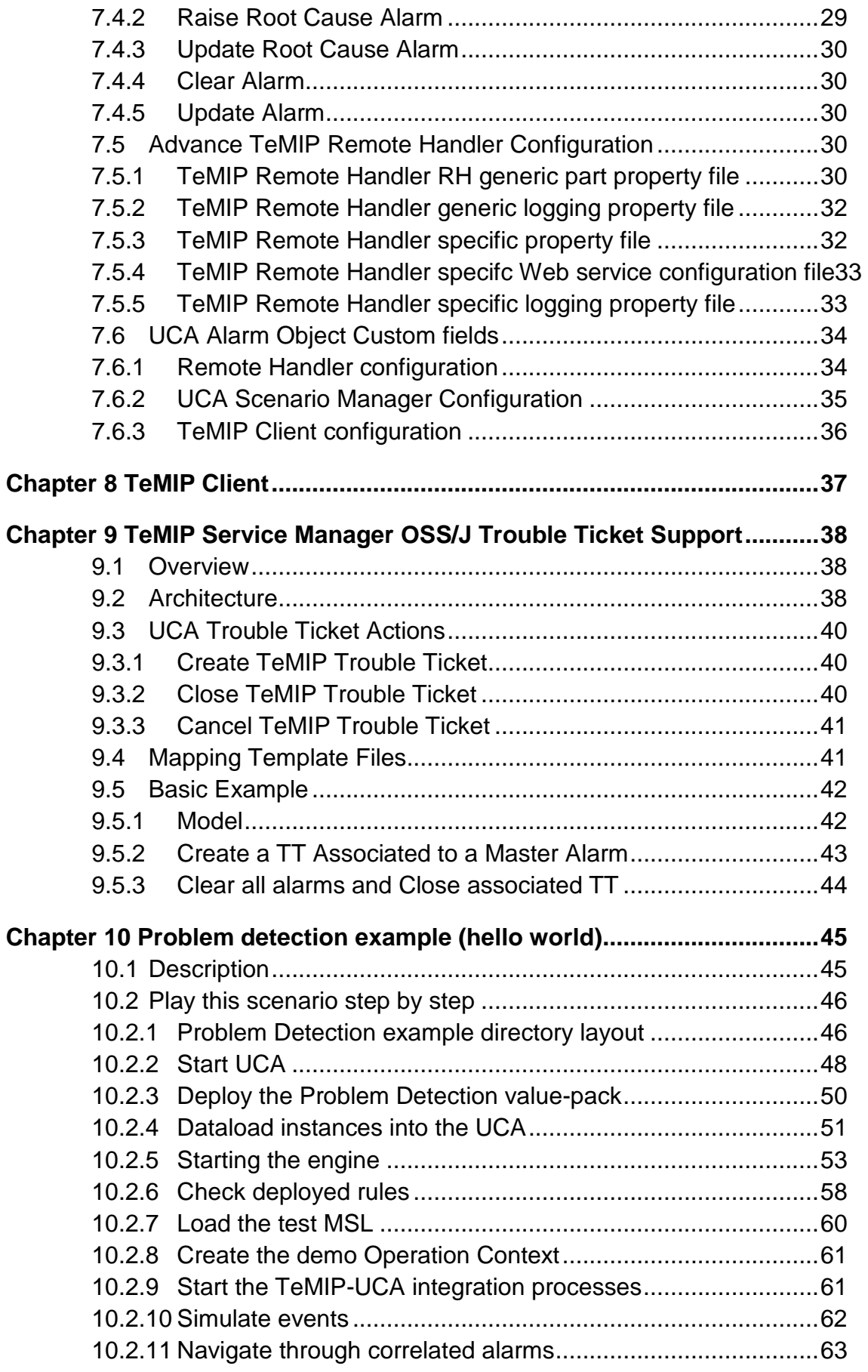

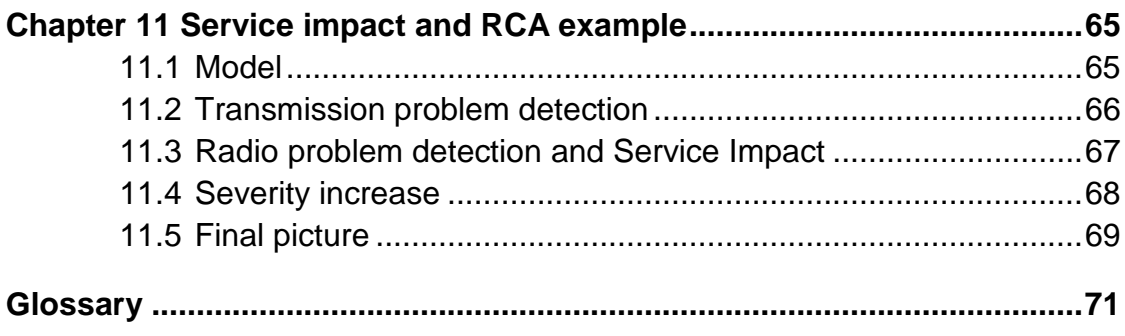

# <span id="page-5-0"></span>**Figures**

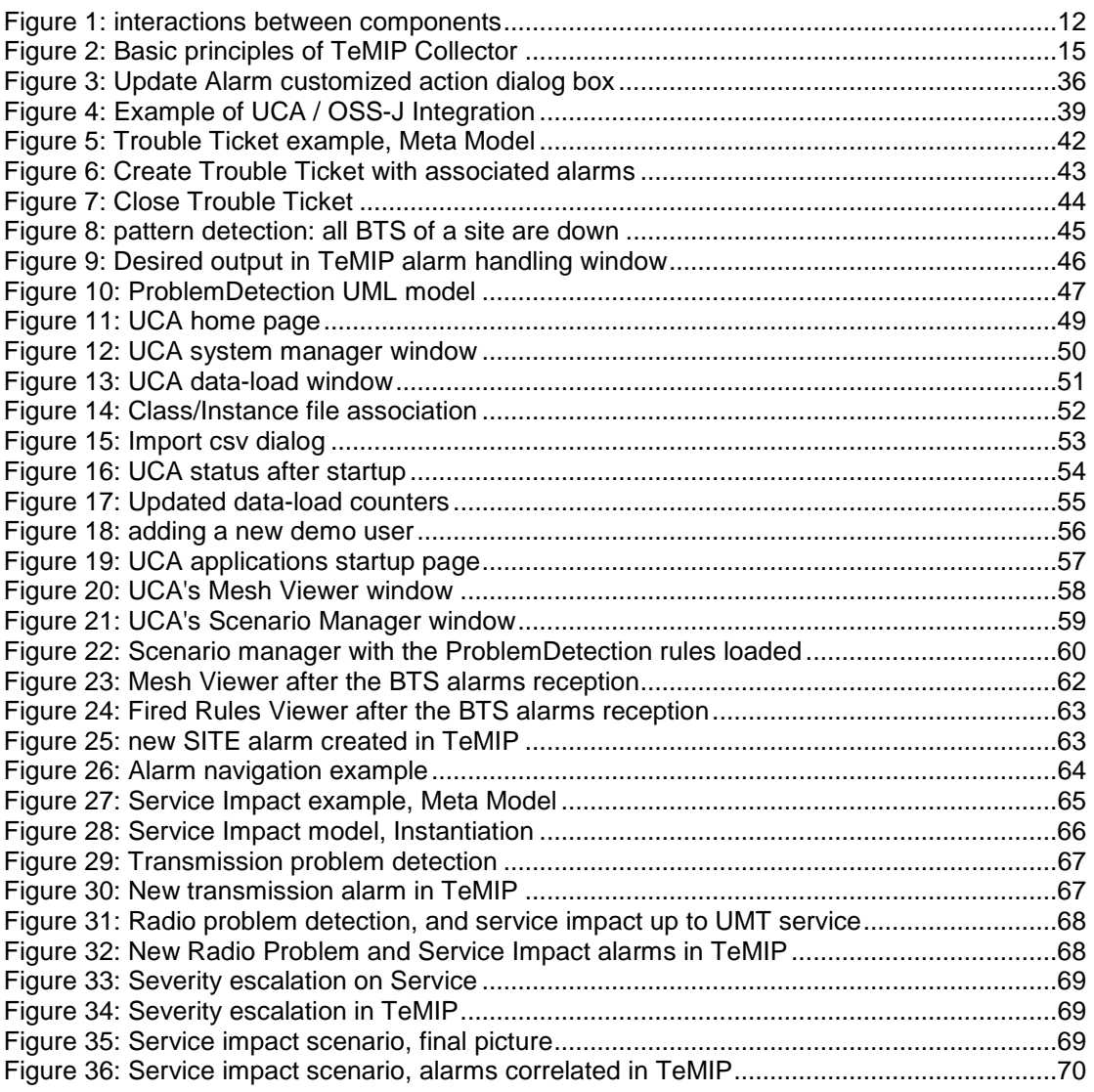

# <span id="page-6-0"></span>**Preface**

#### **Intended Audience**

This document is aimed at the following personnel:

Delivery teams installing and using the TeMIP-UCA integration.

#### **Software Versions**

The term UNIX is used as a generic reference to the operating system, unless otherwise specified.

The software versions referred to in this document are as follows:

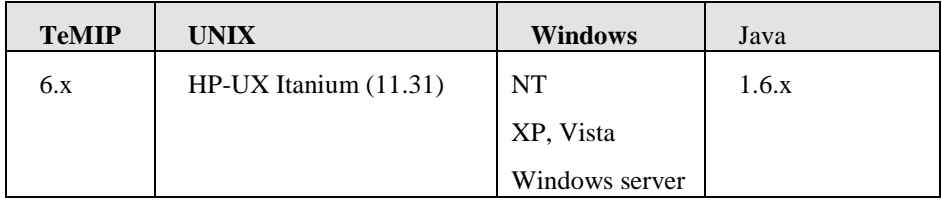

## **Typographical Conventions**

Courier Font:

- Source code and examples of file contents.
- Commands that you enter on the screen.
- Pathnames
- Keyboard key names

*Italic* Text:

- Filenames, programs and parameters.
- The names of other documents referenced in this manual.

#### **Bold** Text:

To introduce new terms and to emphasize important words.

#### **Associated Documents**

The following documents contain useful reference information:

- HP UCA Advanced Configuration and Troubleshooting Guide
- HP UCA User Guide
- TeMIP-Service Manager OSSJ Trouble Ticket Liaison User Guide
- TeMIP-Service Manager OSSJ Trouble Ticket Liaison Installation & Configuration Guide
- TeMIP-Service Manager OSSJ Trouble Ticket Liaison TeMIP Liaison Adapter System Integration Guide
- HP Service Manager Installation Guide

Also, for a full list of TeMIP user documentation, refer to Appendix A of the *HP TeMIP Product Family Introduction*.

#### **Support**

For any request on this kit, please e-mail to:

TeMIP-Product-Management@hp.com

### **Terms and Acronyms**

#### **UCA U**nified **C**orrelation **A**nalyzer: new software for the NGOSS market, doing topology based alarm correlation and service impact **OC** TeMIP **O**peration **C**ontext **AO** TeMIP **A**larm **O**bject or UCA **A**ffected **O**bject **TeMIP Adapter** The adaptation software between UCA and TeMIP. Essentially composed of the Collector and Remote Handler applications (see beyond). **TWS T**eMIP Web Service: the north-bound web-service interface to perform TeMIP calls **Call-out** The output of UCA. The call-outs are XML packets containing structured information. They are handled by the TeMIP Remote Handler, which map them to TeMIP directives. **Rule** The core of UCA is a JBoss rules engine. **Master Alarm** A new alarm created by UCA, usually grouping other TeMIP alarms together. UCA has the ability to group alarms together by creating a new one. **Contributory alarm/event** Alarms that contribute to a problem or service impact. They are the conditions, necessary and sufficient, to trigger the creation of a new master alarm. **Sympathetic alarm/event** Side effects of a problem or service impact. The resulting alarms are correlated to the master but are marked as "sympathetic" alarms. Often, the sympathetic alarms can arrive after the problem detection: they are therefore called "late arriving" sympathetic. **Correlation Tag** A new custom AO attribute, filled for master alarms created by UCA. Example values are "Service Impact", "Problem Report", "Root Cause Alarm". **(Association)** Or simply Category for short. It's a new column added in the

#### **Table 1 - List of Terms and Acronyms**

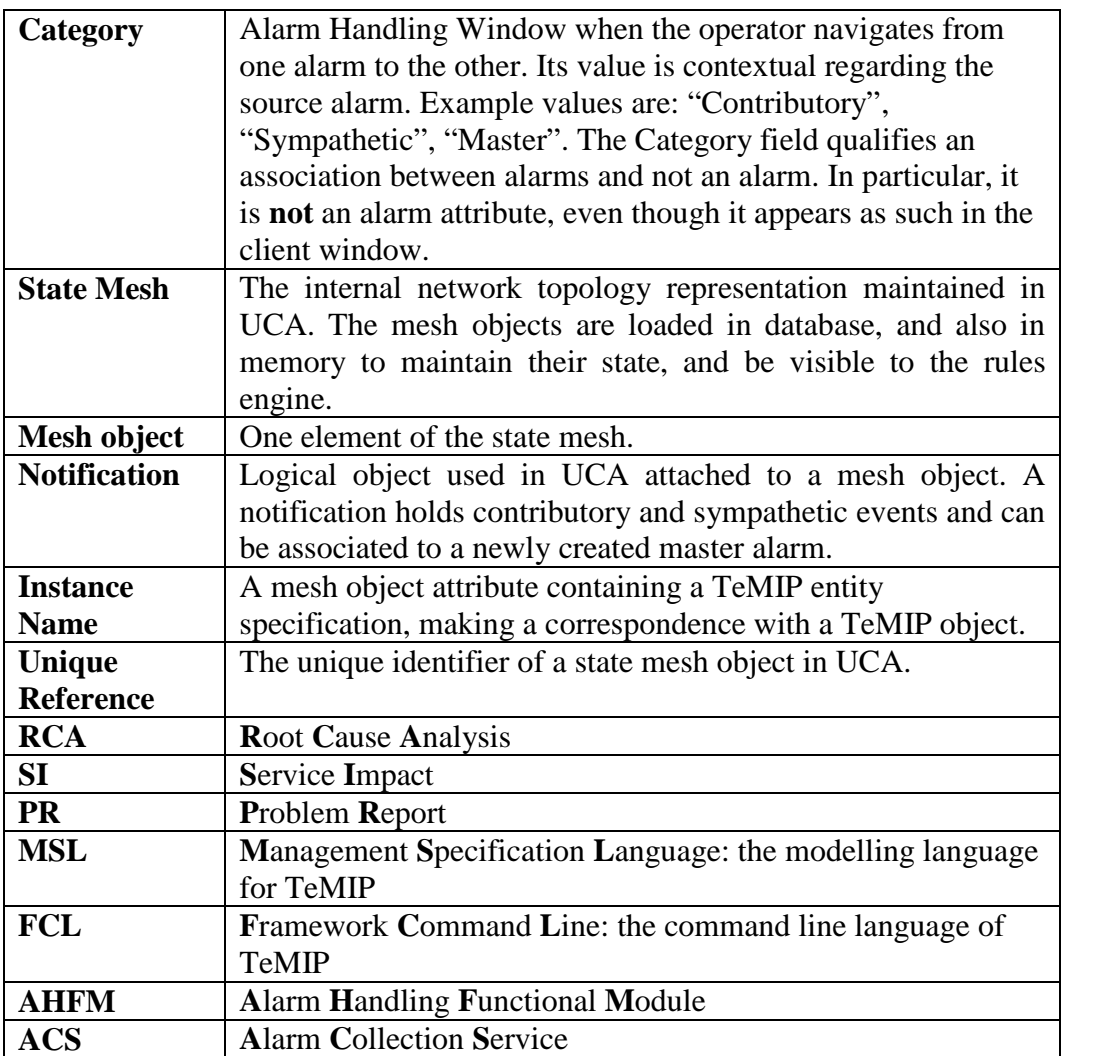

# <span id="page-9-0"></span>**Chapter 1 Foreword**

This document is not the UCA user's guide nor an installation guide (these are available separately in the relevant documentation directory), but an overall description of the current integration between UCA and TeMIP.

It is assumed that you already have a significant knowledge of TeMIP and UCA to understand the wording (jargon) and general concepts used in this TeMIP integration description.

Since nothing replaces a simple use case to understand what a product can do, a basic ["Problem Detection" sample scenario](#page-44-3) is proposed as a "hello world" step-by-step example, to eventually start with a concrete demonstration and see what UCA does live.

# <span id="page-10-0"></span>**Chapter 2 Main features**

UCA, which stands for **U**nified **C**orrelation **A**nalyzer, is a universal correlation engine, not specifically dedicated to TeMIP, which can be plugged to any management system to act as an external analyzer and service impact engine. However, it is currently tightly integrated with TeMIP to perform **topology-based** correlation and **service impact**. It can be seen as a replacement of TSM (TeMIP Service Monitor). It has also some **problem detection** or **root cause analysis (\*)** abilities.

\* We know that these words may have different meanings for various people, so we use them here in their intuitive sense. They will be defined later in more details, with examples.

UCA has no real operator user interfaces and can then be seen as a "black-box" engine. On the other hand, it has a rich development GUI and environment. When used for TeMIP, the output of the analysis is therefore sent back to TeMIP as **new alarms**, **alarm enrichment**, or the creation of **associations** between alarms, so that the results are directly visible in the Alarm Handling window of the TeMIP Client. For instance, new "service impact" alarms can be created in a dedicated Operation Context. Thus the number of alarms can be drastically reduced and only "root cause" or "service affecting" alarms can be displayed, with a drill-down facility to the other alarms, part of the problem but redundant.

As the AHFM does not yet manage associations between alarms natively, we have emulated this feature with additional AO attributes maintaining a list of "parents" and "children" alarms. Furthermore, a dedicated TeMIP client plug-in allows the operator to navigate through the resulting graphs or trees of alarms.

We don't reflect yet the calculated mesh states values in TeMIP or in a dedicated GUI (even though the mesh viewer GUI is available for rules developers).

The UCA integration makes an extensive use of the TeMIP Web Service (TWS) interface to TeMIP, which is therefore a necessary prerequisite for the integration.

UCA and TeMIP can be located on the same host or distributed. UCA itself can be made redundant (resilience) for fault tolerance and high availability.

# <span id="page-11-0"></span>**Chapter 3 Global picture**

The integration between TeMIP and UCA is composed of three software components: a "Collector", a "Remote Handler" and a TeMIP Client plug-in. The Collector and Remote Handler are two Java processes exchanging data between TeMIP and UCA through web-service interfaces. The Collector and Remote Handler applications are sometimes called the TeMIP "adapter" for UCA. The TeMIP Client plug-in displays alarm associations computed by UCA, and allows navigating through associated alarms (parent-child relationships).

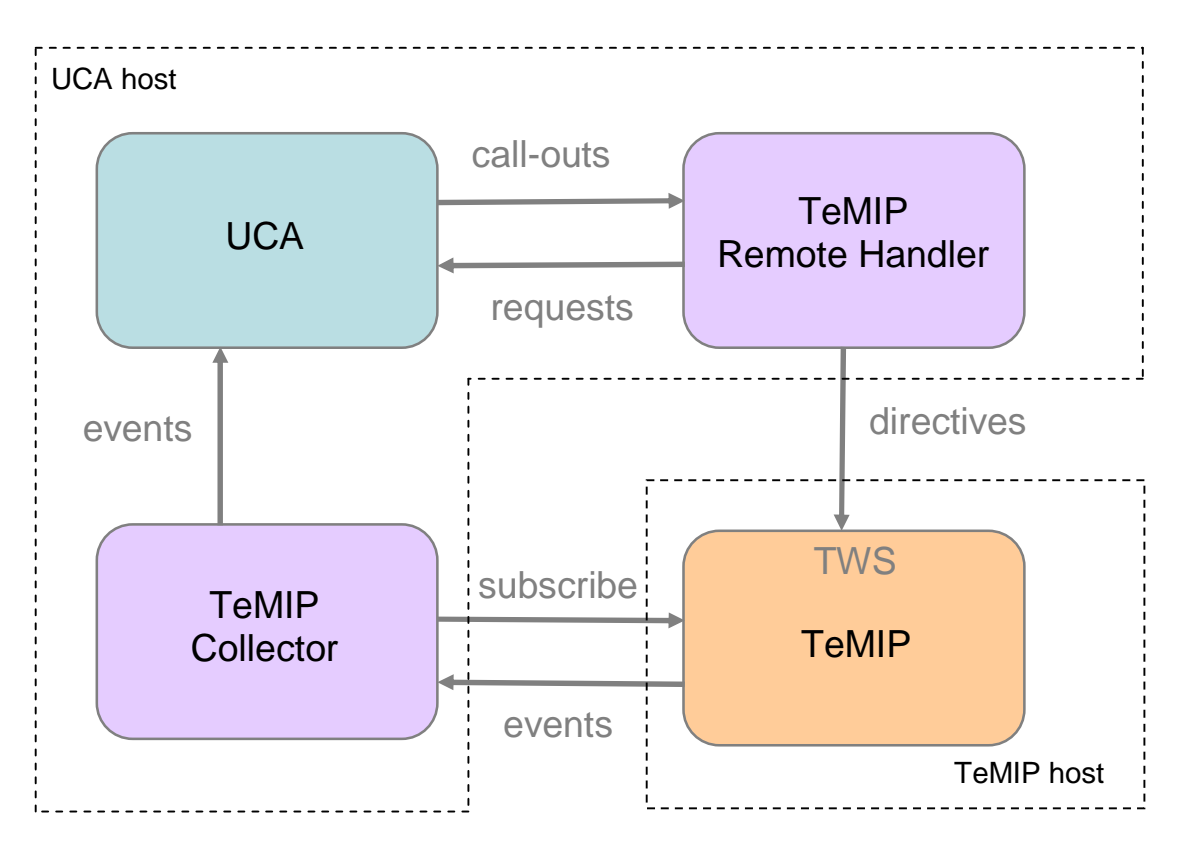

<span id="page-11-1"></span>**Figure 1: interactions between components**

The TeMIP Collector is responsible for collecting alarms coming from some selected OCs, mapping them to the relevant XML format and forwarding them to UCA. The TeMIP Remote Handler listens to the output of UCA, in the form of so called "call-outs" and maps them to TeMIP directives (mainly). The Remote Handler can also execute user defined scripts to perform any desired user defined actions.

# <span id="page-12-0"></span>**Chapter 4 Installation**

The TeMIP adapter is natively bundled with the UCA kit. HP-UX Itanium is the only officially supported platform (even though UCA can also run on Windows or Linux).

On HP-UX Itanium, an automated setup procedure is available. On windows and Linux, some manual configuration steps (editing files) are required.

Two correlation "examples" are present in the kit as sample Value Packs (a set of files for rules, data-load, MSL and FCL scripts) demonstrating a simple use case. They are useful to test the correct behaviour of the system but also (and essentially) to serve as example to see how to write rules, populate the state mesh, and use UCA.

The TeMIP Client plug-in is part of the TeMIP Client V6.1 Level 1 or upper version.

For the TeMIP-UCA integration to work, the TeMIP Web Services Manufacturing Release V600L01E, or upper, must be installed on the TeMIP side (at least on one director).

Currently, the Collector and Remote Handler processes must run on the **same** UCA host.

The following custom TeMIP Alarm Object attributes are added in the TeMIP dictionary for UCA:

10051 Parents 10052 Children 10053 Correlation Tag 10054 UCA Notif Key 10061 UCA Custom Field1 10062 UCA Custom Field2 10063 UCA Custom Field3 10064 UCA Custom Field4 10065 UCA Custom Field5 10066 UCA Custom Field6 10067 UCA Custom Field7 10068 UCA Custom Field8 10069 UCA Custom Field9

# <span id="page-13-0"></span>**Chapter 5 Models and data-load**

There is no real constraint of model alignment between UCA and TeMIP: the two can work on fairly different, or on the contrary very similar, models.

In particular, no one-to-one mapping between TeMIP entities and UCA mesh objects is imposed. For instance, TeMIP can manage a typical network model made of managed objects and network equipment classes, while UCA can exhibit more abstract service or "domain logic" models, used for correlation and analysis.

UCA's mesh objects are loaded from files or native SQL commands (please refer to the UCA user's guide for more details). During the so-called "data-load" phase, the neighbourhood of an object (i.e. the relationships with the sibling objects in the mesh) must be made explicit, and a unique reference name must be given to each object. In addition, the object can also be given an "alias" or so-called "instance name". The TeMIP integration makes use of this mesh object "instance name" attribute to hold a TeMIP entity specification, and therefore eventually link the UCA mesh object with a corresponding TeMIP instance. It is the responsibility of the integrator to populate theses "instance name" fields with the relevant TeMIP information during the UCA data-load phase. This entity specification value is then used by the Remote Handler when creating new alarms in TeMIP, to set the Managed Object mandatory attribute of the alarm. By default, if no "instance name" is given to the UCA mesh object, the TeMIP director name ("mcc 0") is used. This default value can be changed by configuration.

Here is example of a UCA data-load file, where the TeMIP entity specification is highlighted (the first line describes the file data-load columns format):

```
#Parent_Ref,Parent_Subclass,Parent_Class,Relative_Ref,Rel
ative_Subclass,Relative_Class,Class_Name,Subclass_Name,In
stance_Name, Unique_Ref, Service_State, Importance, Latitude,
Longitude
Sprint 3 Model, V1.0, Model, ServiceComponent Sprint 3
Model, V1.0, Model,,,ServiceComponent,NetworkElement,Gatewa
y,NetworkElement
.gateway_1,gateway_1_unique_ref,IN_SERVICE,1,0,0
```
So for instance, if one UCA rule raises an alarm on the "gateway 1 unique ref" object, the Managed Object of the resulting alarm will be set to "NetworkElement .gateway\_1". The Operation Context where to create the alarm is provided in the rule itself.

For more details on the CSV file format and the data-load phase, please refer to the UCA user guide.

On real projects, with big topologies and daily updates, UCA and TeMIP can be populated and synchronized with the help of the Unified Topology Manager tool (UTM). Please to the product documentation for more details.

# <span id="page-14-0"></span>**Chapter 6 TeMIP Collector**

## <span id="page-14-1"></span>**6.1 Role**

The TeMIP collector subscribes to a list TeMIP Operation Contexts (through the TeMIP Alarm Collection Server module) and transforms incoming AHFM configuration events, such as object creations or attributes value changes, into UCA events formatted in XML. The Subscribe call is made through the TeMIP Web-Service (TWS) interface. The TeMIP Collector runs on the UCA server hosts and is monitored (e.g started or stopped automatically) by the UCA server.

## <span id="page-14-2"></span>**6.1.1 Basic principles**

The TeMIP Collector is an alarm forwarder between TeMIP and the UCA server. It is bound on one side on the TeMIP ACS (Alarm Collection Server) via the TeMIP Web Services (TWS); and on the other side on the UCA server by using the Generic Collector API. It Processes TeMIP alarms from TeMIP to give them a format suitable for being processed by the UCA server as UCA events.

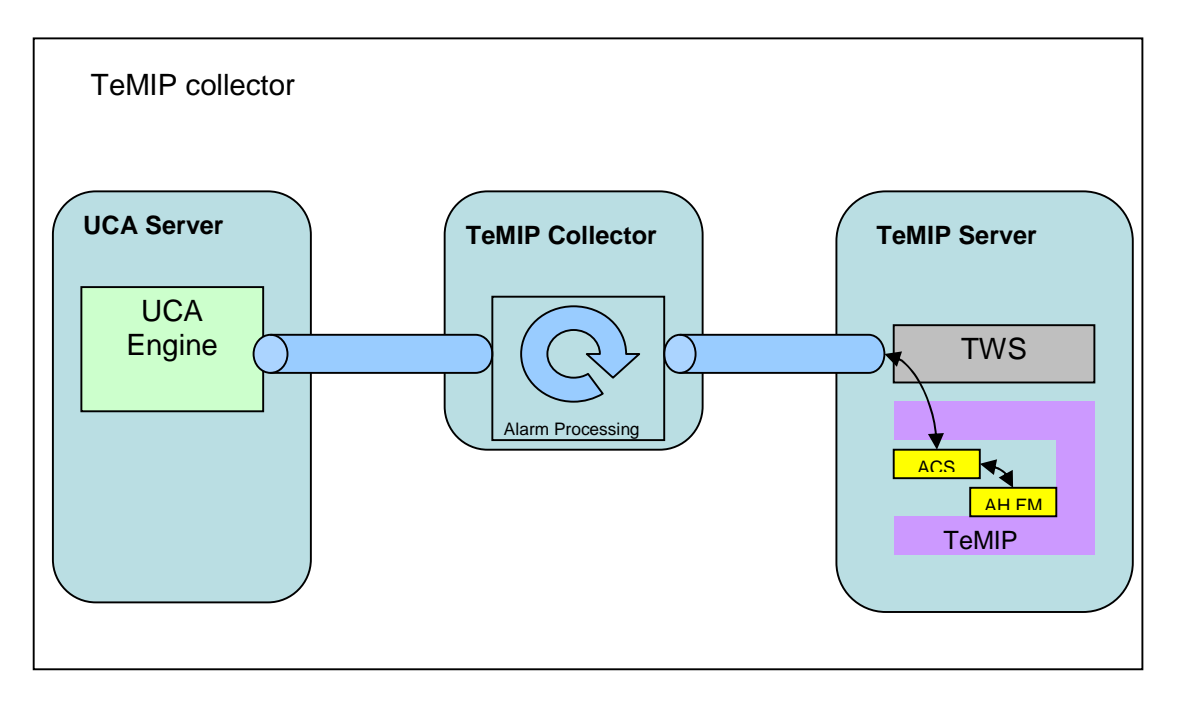

<span id="page-14-4"></span>**Figure 2: Basic principles of TeMIP Collector**

## <span id="page-14-3"></span>**6.1.2 Startup and resynchronization**

When the TeMIP Collector starts, it performs a full re-synchronization before listening for normal incoming live event flow.

The resynchronization consists in collecting all pending alarms from the configured TeMIP Operation contexts (all alarms that are not terminated, by using the summarize results of the Subscribe ACS directive) and sending them between two specific marker events (begin of synchronization/End of synchronization) to the UCA server. On receipt of the resynchronization flow the UCA server reprocesses all the received events using a time contraction algorithm which ensures that the UCA server internal data (mesh and database) are in synch with the alarms states contained in the TeMIP Operation Contexts.

During this phase, the UCA server resynchronizes its event database with the TeMIP Operation Context alarm database. The associate rules are executed as if these alarm state changes (new alarm, state changes, termination) were received in a normal collection flow. The UCA server ensures that the rules execution do not lead to alarm duplication in TeMIP.

When the re-synchronization phase is over, the collector starts reporting the live events coming from normal (Getevent) ACS alarm collection.

### <span id="page-15-0"></span>**6.1.3 Collection monitoring and retries**

The TeMIP Collector is based on the TeMIP Web Service Client layer. This layer provides facilities for monitoring and - if required - re-establishing a collection to TeMIP when this collection has been interrupted

This is typically the case when the TEMIP application is stopped and restarted, but also if only parts of the TeMIP application are down for maintenance or for temporary unavailability (TWS, ACS, Alarm Handling).

In such case some retries are performed until the full collection chain is operational again. The collection is re-established and a full re-synchronization is performed again (as in the case of a TeMIP collector start).

## <span id="page-15-1"></span>**6.2 Basic Configuration**

The TeMIP Collector configuration is done through the UCA setup script that must be run after the installation (Refer to the "UCA installation guide" for that). Another section ["6.4 Advance TeMIP Collector Configuration"](#page-16-0) gives full details on

all configurations properties.

## <span id="page-15-2"></span>**6.3 Running the TeMIP Collector**

In a 'normal' production environment, the UCA server is capable of starting automatically the TeMIP collector and Remotehandler processes thanks to a set of rules called 'Resilience rules'. These rules also insure the event resynchronization and are performed automatically at UCA server startup.

However, in some specific cases (troubleshooting, development) one can have the need of starting the collector and remote handler manually. This can be achieved by setting the following uca property (uca.properties file) as:

system.mode=standalone

and by using the following command to start the collector:

<span id="page-16-2"></span># \$UCA HOME/collector TeMIP/bin/runCollector.sh

## <span id="page-16-0"></span>**6.4 Advance TeMIP Collector Configuration**

This section gives the full details of all configurable parameters of the TeMIP collector. These parameters are located in two different configuration files. One is a properties file that drives the TEMIP collector behavior and its integration within the UCA system, the second is an XML configuration file dedicated to the TeMIP collection configuration.

The TeMIP Collector is controlled by 3 configuration files.

## <span id="page-16-1"></span>**6.4.1 TeMIP Collector properties file**

The file

\$UCA\_HOME/collector\_TeMIP/configuration/temipcollector.properties (which is a symbolic link to a file located in the /var/opt/uca directory) contains the customizable variables driving the UCA event collector for TeMIP and specifically its connection with the UCA server.

All the properties defined in this file have default values set for a TeMIP collector running in a 'standard' configuration (i.e the remote handler is running on the same host than the UCA server, standard communication ports used).

Here is the detailed list of supported properties driving the connection to UCA server:

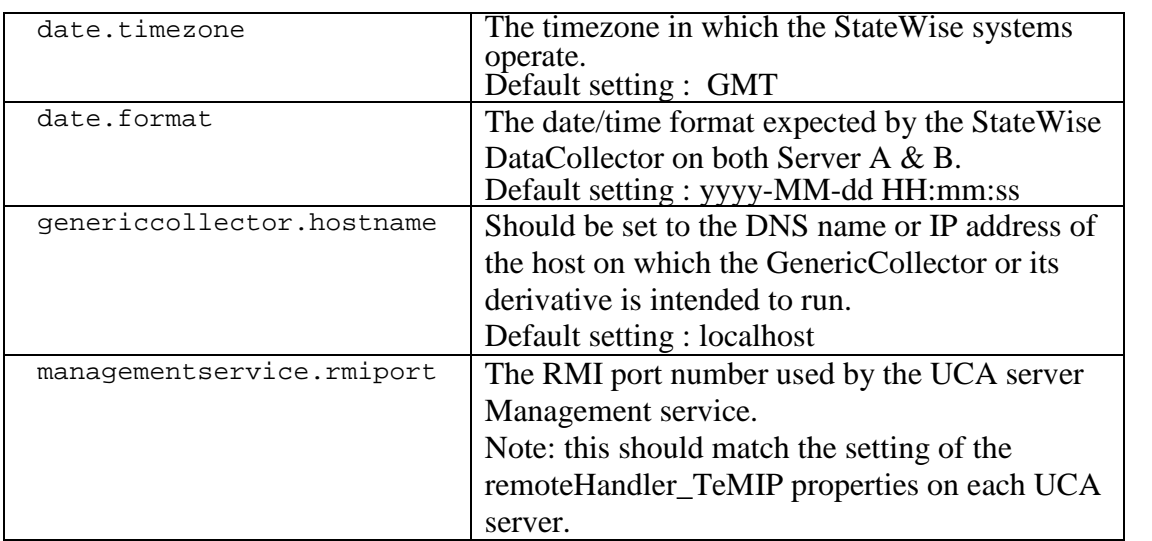

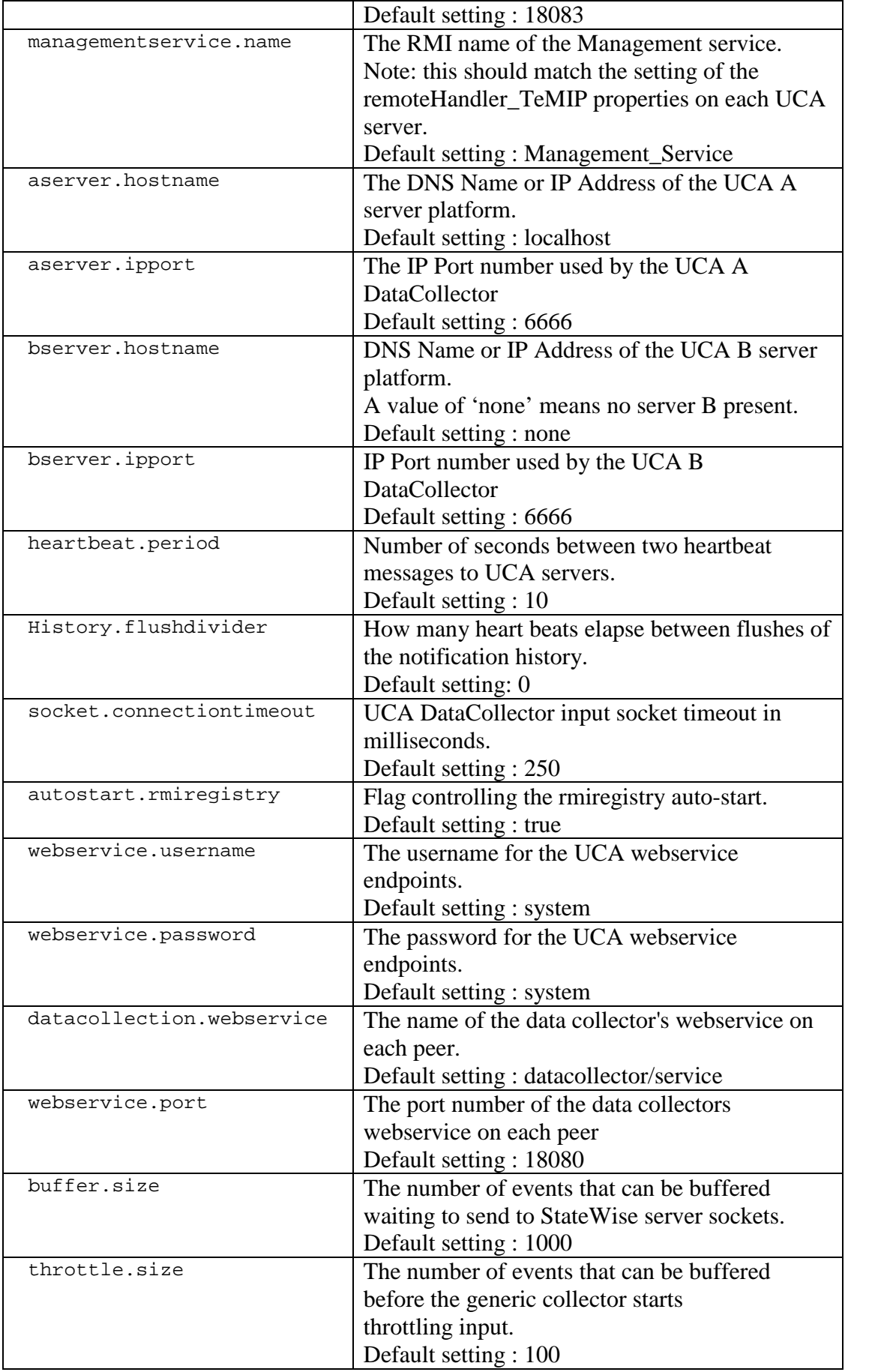

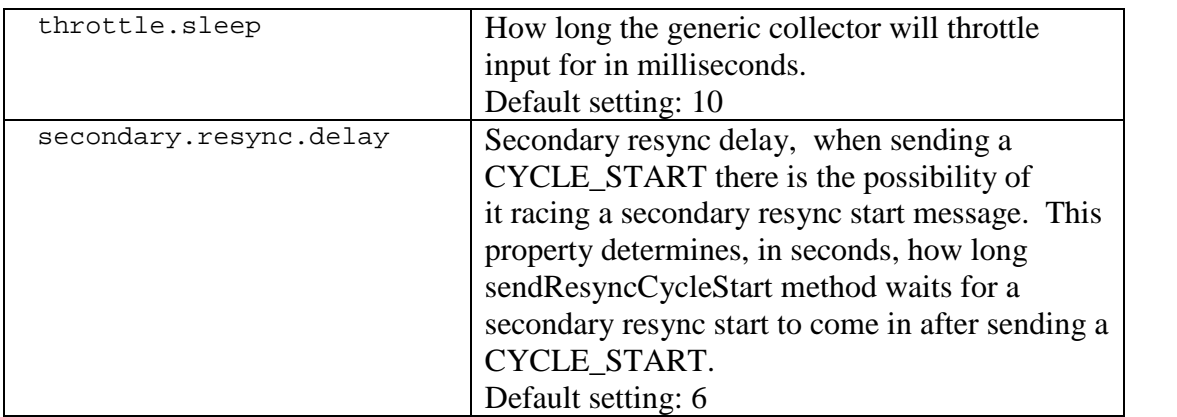

list of supported properties driving the TeMIP specific features.

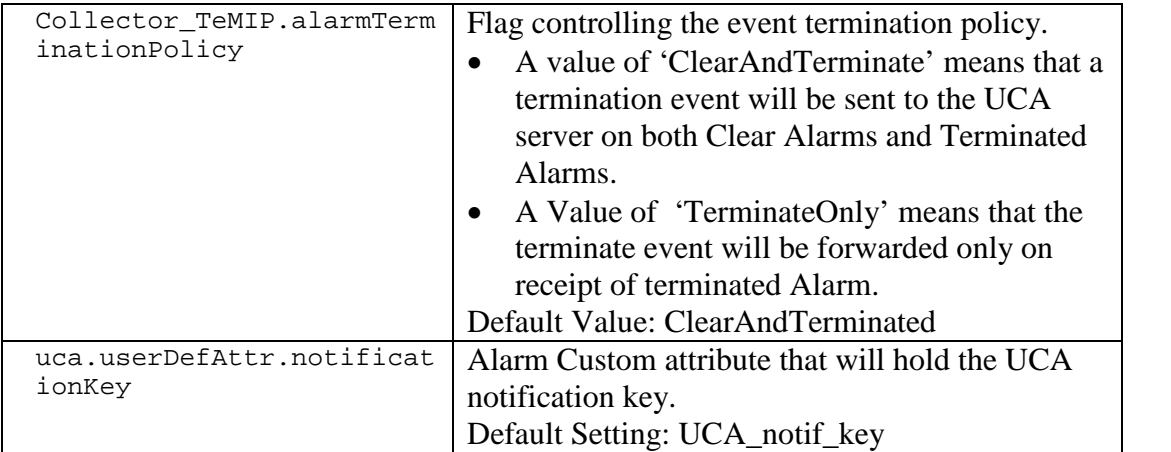

## <span id="page-18-0"></span>**6.4.2 TeMIP Collector XML configuration file**

The file

\$UCA\_HOME/collector\_TeMIP/configuration/TeMIP\_configuration.xml contains the customizable variables driving the Web service Client configuration for the connection to TeMIP. This file holds two different sections:

- The TeMIP Director Information
- The TeMIP Collection Information

#### **6.4.2.1 TeMIP Director Information**

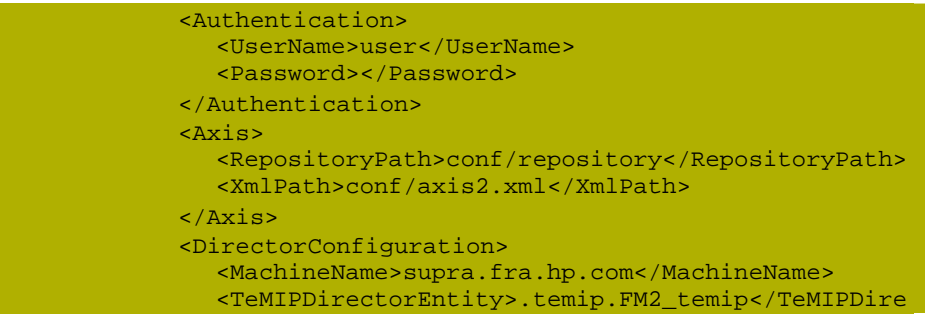

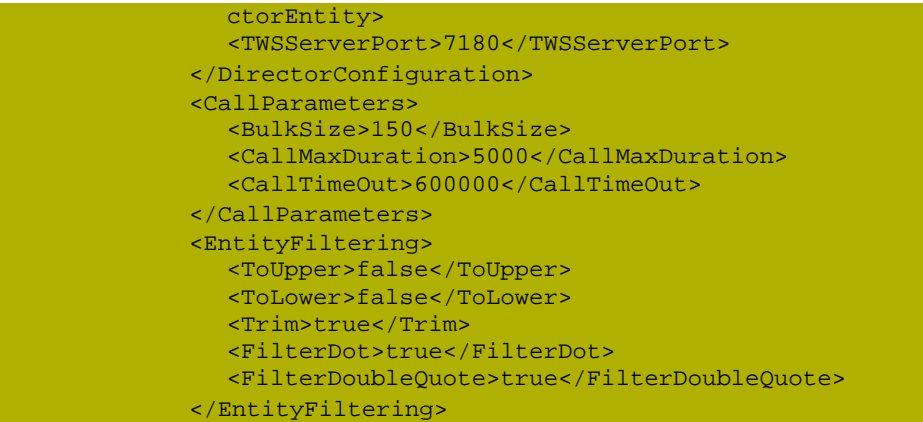

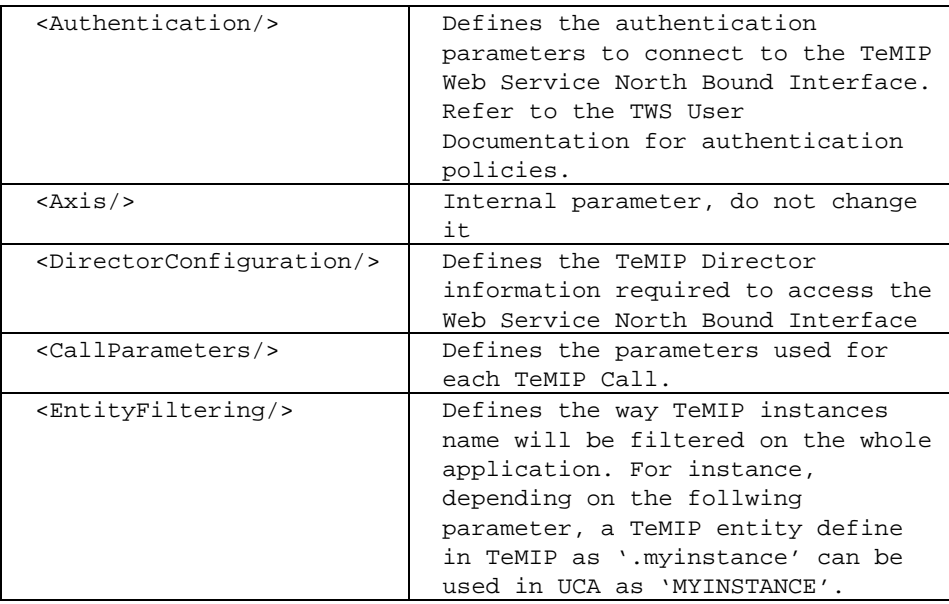

#### **Authentication**

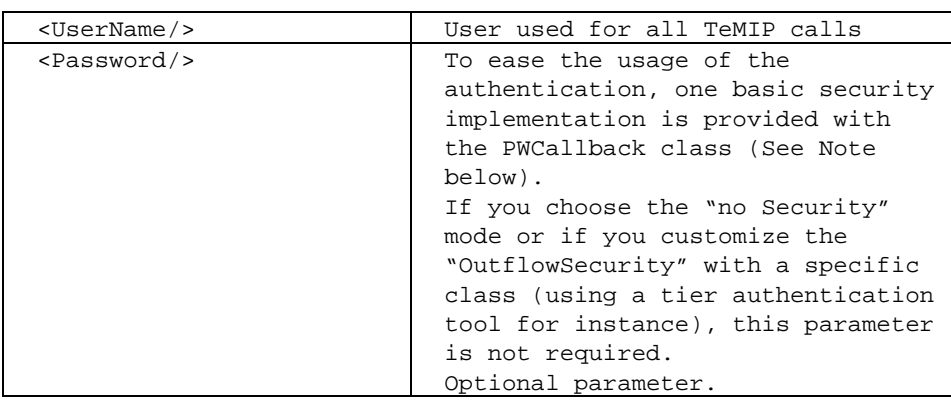

**Note**

For authentication policies, refer to the TWS User Documentation and also the Security configuration file located at:

\$UCA\_HOME\collector\_TeMIP\configuration\axis2.xml

Example of configuration in Low Security Mode:

```
<module ref="rampart" />
   <parameter name="OutflowSecurity">
       <action>
          <items>UsernameToken Timestamp</items>
          <passwordCallbackClass>com.hp.temip.temip_ws.common.p
      wcallback.PWCallback</passwordCallbackClass>
          <passwordType>PasswordText</passwordType>
       </action>
   </parameter>
```
The com.hp.temip.temip\_ws.common.pwcallback.PWCallback class is a minimal security implementation using the User/Password parameters given in the TeMIP\_configuration.xml file. Where

- The Username tag defines the UNIX user name
- The Password tag is the Unix password for this user.

One can customize or implement differently depending on its specific security constraints. In this case, it is not mandatory to specify the password in the configuration file.

#### **Axis2**

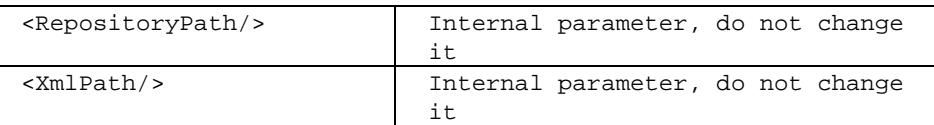

#### **DirectorConfiguration**

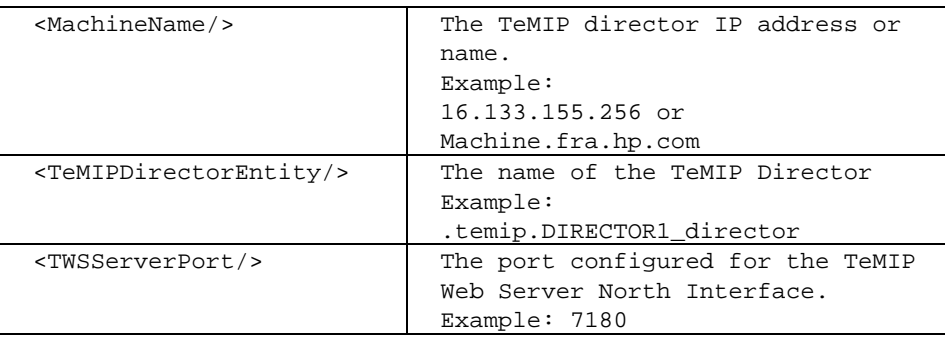

**Note**

For authentication policies, refer to the TWS User Documentation and This next section is related to the configuration of the TeMIP director that hosts the Web Services server.

The MachineName represents the TeMIP director IP address or name.

Example: 16.133.155.256 or Machine.fra.hp.com

The TeMIPDirectorEntity is the name of the TeMIP entity on that director

Example: .temip.ibis\_temip

Note: the TeMIP entity name can be obtained by issuing the following command with an FCL\_PM : "SHOW temip \* "

The TWSServerPort is The port configured for the TeMIP Web Server Interface (default is 7180).

Note that even if your TeMIP platform is distributed and has several directors, only one TWS access point may be defined. After this point the standard TeMIP call dispatching will be used.

#### **CallParameters**

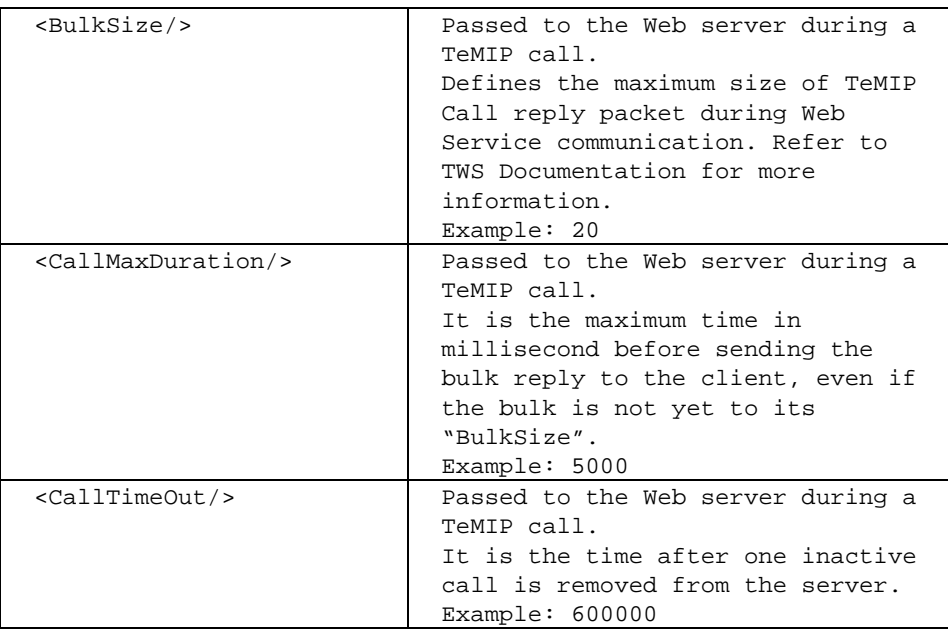

#### **EntityFiltering**

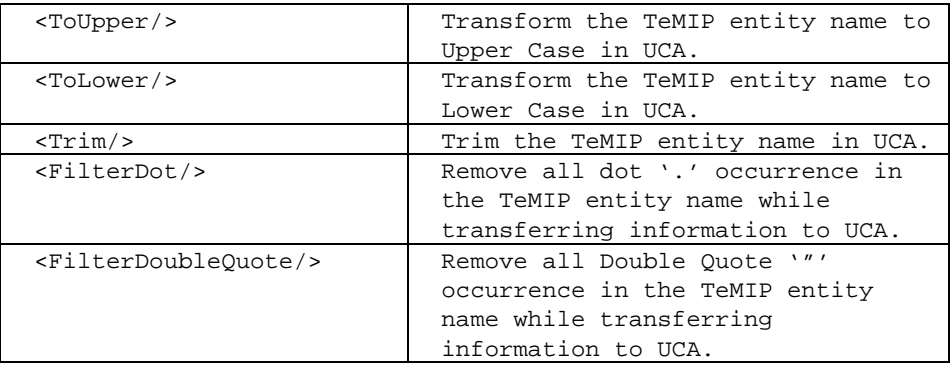

## **6.4.2.2 TeMIP Collection information**

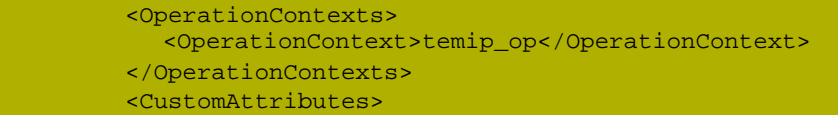

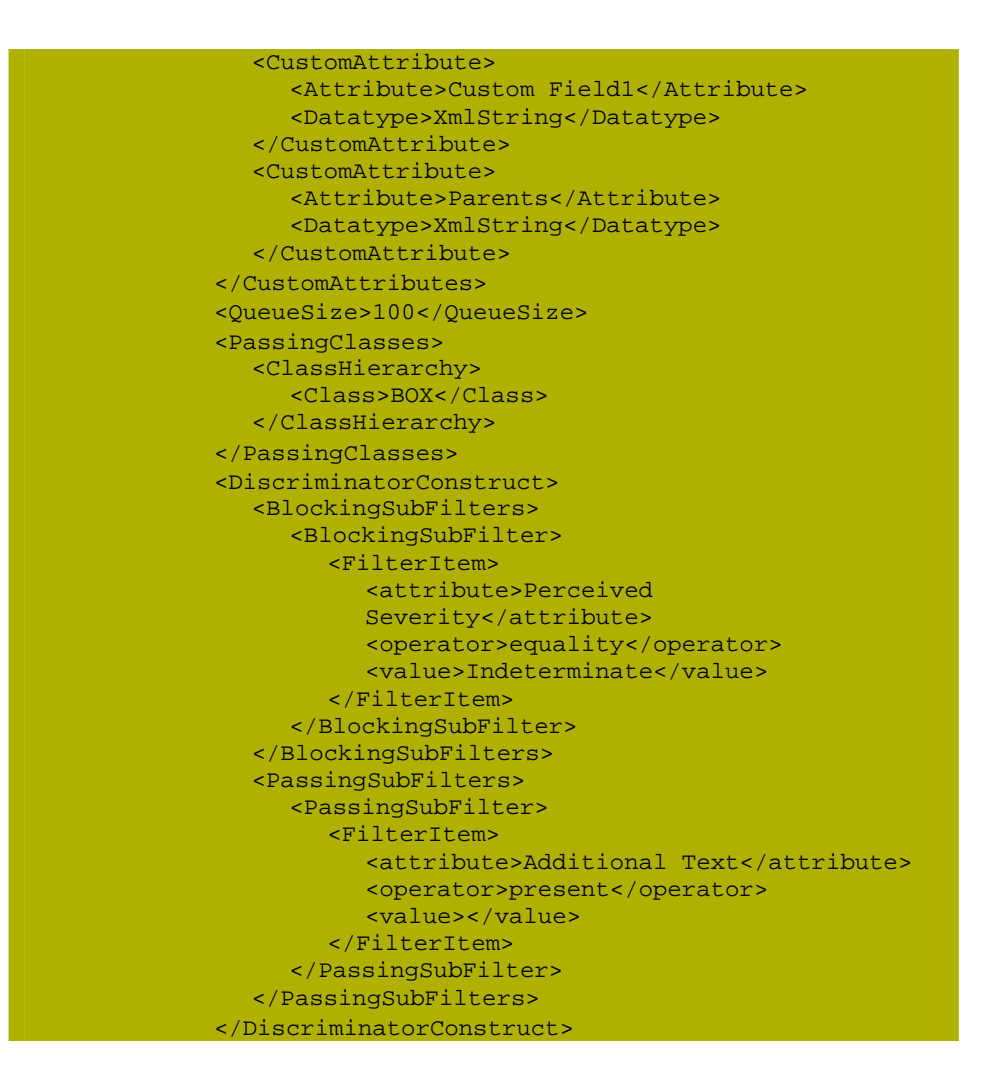

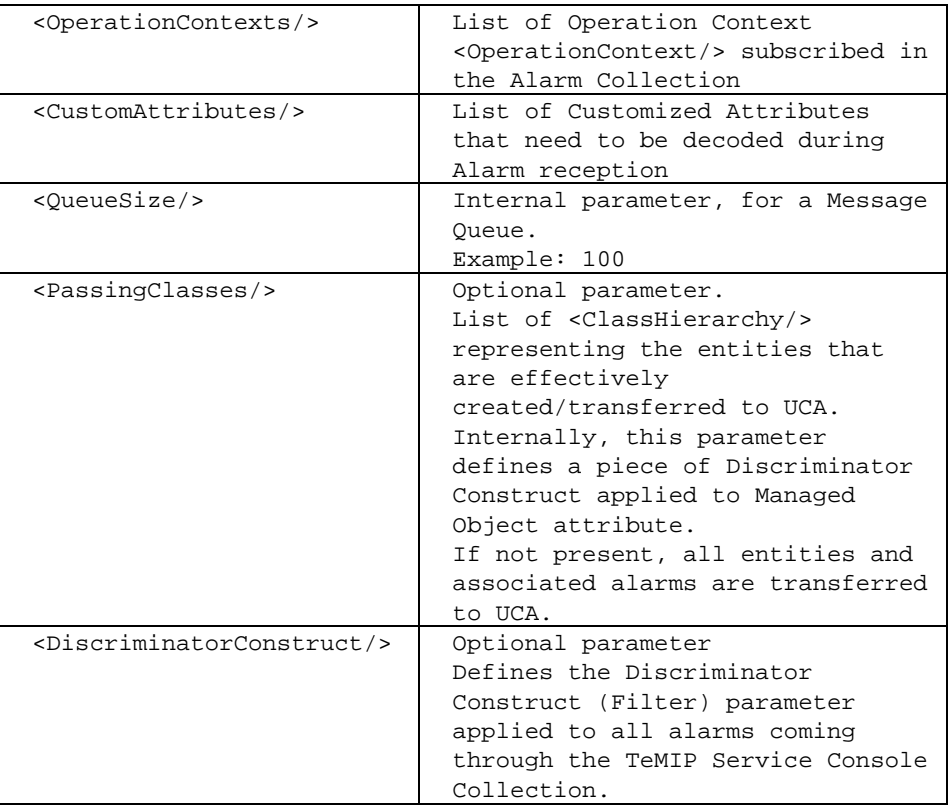

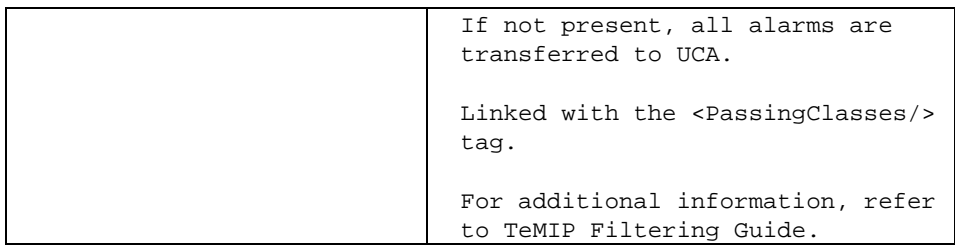

## **OperationContexts**

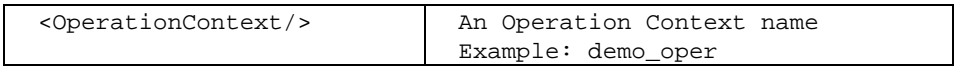

#### **CustomAttributes**

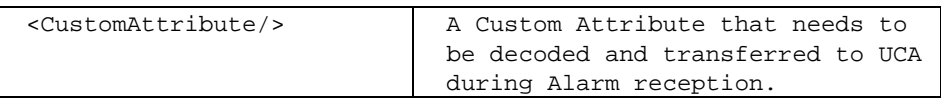

#### **CustomAttribute**

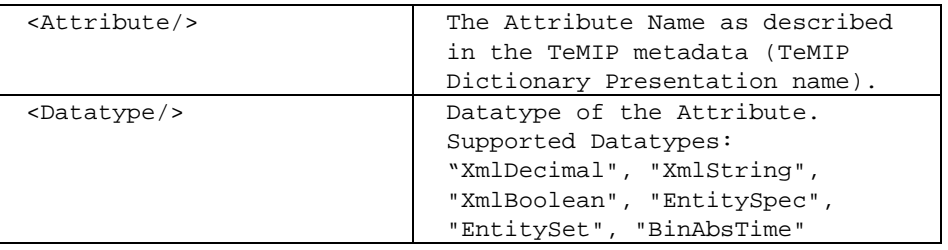

#### **PassingClasses**

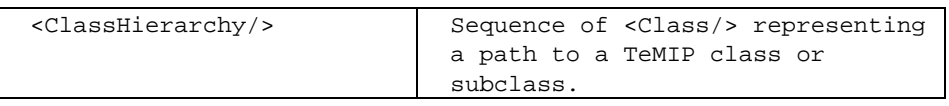

## **ClassHierarchy**

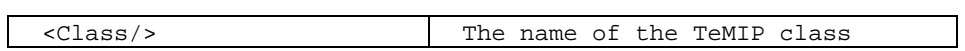

## **DiscriminatorConstruct**

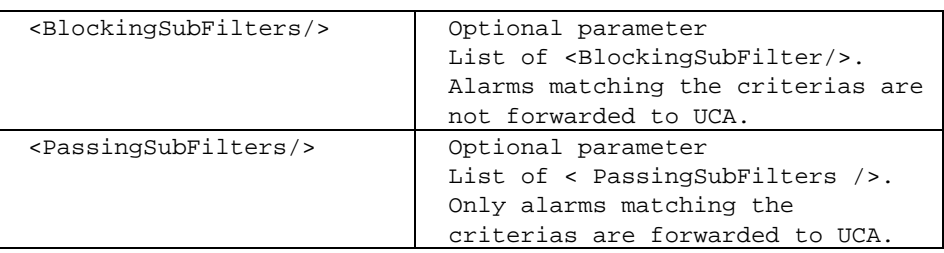

#### **BlockingSubFilters**

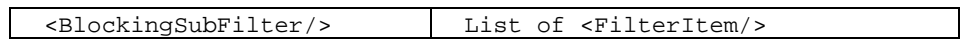

#### **BlockingSubFilter**

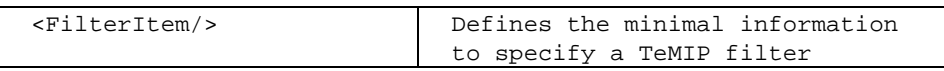

#### **FilterItem**

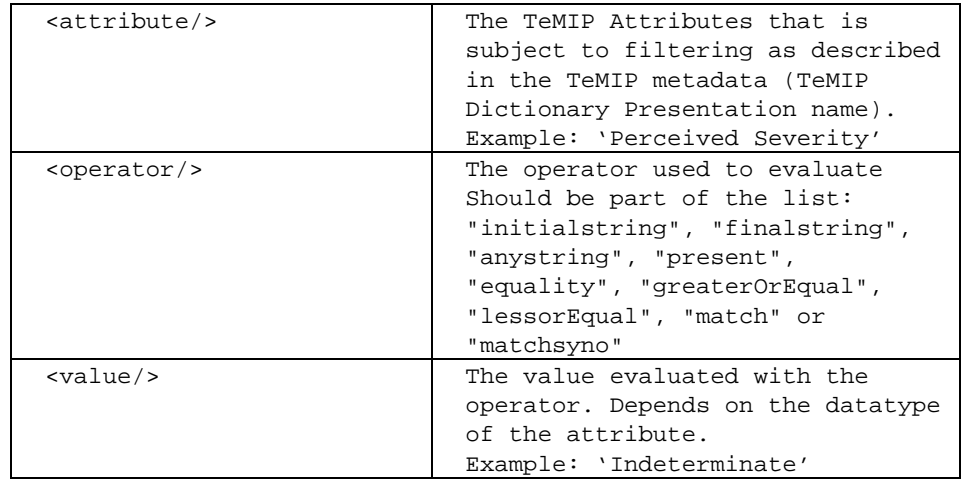

#### **PassingSubFilters**

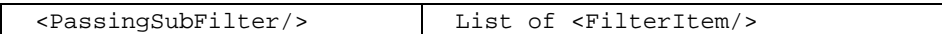

#### **PassingSubFilter**

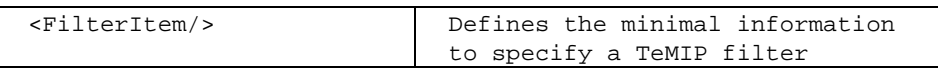

## <span id="page-24-0"></span>**6.4.3 Log4j file**

The file :

\$UCA\_HOME/collector\_TeMIP/configuration/log4j.properties is the standard Log4j configuration file for the TeMIP collector.

The syntax for log4j configuration is not given here, but can easily been found on the Internet.

## <span id="page-25-0"></span>**6.5 TeMIP Collector Tools**

This is a set of tools for TeMIPCollector administration purpose. These tools are used to start/stop the collector or make some dynamic configuration such as adding a new collection source (Operation Context) or making a re-synchronization of all active sources.

All these tools are based on JMX communication and as such need a JMX port to be specified. This port is the JMX port used by the TeMIPCollector which is by default 9999 but can be changed by positioning the UCA\_COLLECTOR\_JMX\_PORT environment variable to another value before starting the TeMIPCollector (runCollector command).

All other tools must use the same value for a correct behavior.

All the TeMIP Collector tools are located under the \$UCA\_HOME/collector\_TeMIP/bin directory.

All the TeMIPCollector commands require the UCA\_HOME environment variable to be defined on both Unix and Windows.

### <span id="page-25-1"></span>**6.5.1 runCollector**

This is the command for starting the TeMIP collector.

**Usage :**

On Unix : runCollector.sh On Windows: runCollector.bat

#### **Description:**

Start the TeMIP Collector.

### <span id="page-25-2"></span>**6.5.2 stopCollector**

This is the command used to stop the TeMIP Collector.

**Usage :**

On Unix : stopCollector.sh On Windows: stopCollector.bat

#### **Description:**

Stop properly the TeMIP Collector. A stop request is sent to the TeMIP Collector via a JMX bean request. The Collector stops the Collection by cancelling the pending TeMIP Calls. This allows to properly releasing the TeMIP resources allocated by the

TeMIP Alarm collection chain. The TeMIP Collector process exits when all collections are cancelled.

### <span id="page-26-0"></span>**6.5.3 resyncCollector**

This is the Command used to resynchronize the UCA server with the collection sources.

#### **Usage :**

On Unix : resyncCollector.sh On Windows: resyncCollector.bat

#### **Description:**

By using this command, the TeMIPCollector fully re-initializes its collection sources. On the TeMIP side this means the collection is restarted (including the summarize operation). On the UCA server side, all the summarized alarms are sent back as 'resync' event, forcing the UCA server to make a full resynchronization.

#### <span id="page-26-1"></span>**6.5.4 sourceManager**

This is the command used to dynamically add/remove a new TeMIP source (Operation Context) as collection source.

#### **Usage :**

```
On Unix :
      sourceManager.sh -add|-remove source_name
On Windows:
      sourceManager.bat -add|-remove source_name
```
#### **Description:**

This command allows adding or removing dynamically a TeMIP operation Context to the set of monitored Operation Context. When a new Operation Context is successfully added, the standard summarize operation is performed leading to a resynchronization of the summarized alarms on the UCA server side.

#### Options:

-add : to add monitoring of an additional operation context -remove : to remove monitoring of an Operation context. Source name : operation context name.

**Warning**: invoking this command doesn't update the Operation Context list in the TeMIPCollector configuration file.

# <span id="page-27-0"></span>**Chapter 7 TeMIP Remote Handler**

## <span id="page-27-1"></span>**7.1 Role**

The TeMIP Remote Handler listens to call-outs from the UCA server and maps them to TeMIP directives, for example for creating new high-level alarms (i.e. "master" alarms) or grouping alarms together (association).

## <span id="page-27-2"></span>**7.2 Basic Configuration**

As for the Collector, a default configuration is made by the UCA setup.sh script run after then installation.

This configuration is sufficient most of the times. However, if a finer configuration is needed, the TeMIP Remote Handler is controlled by 5 configuration files:

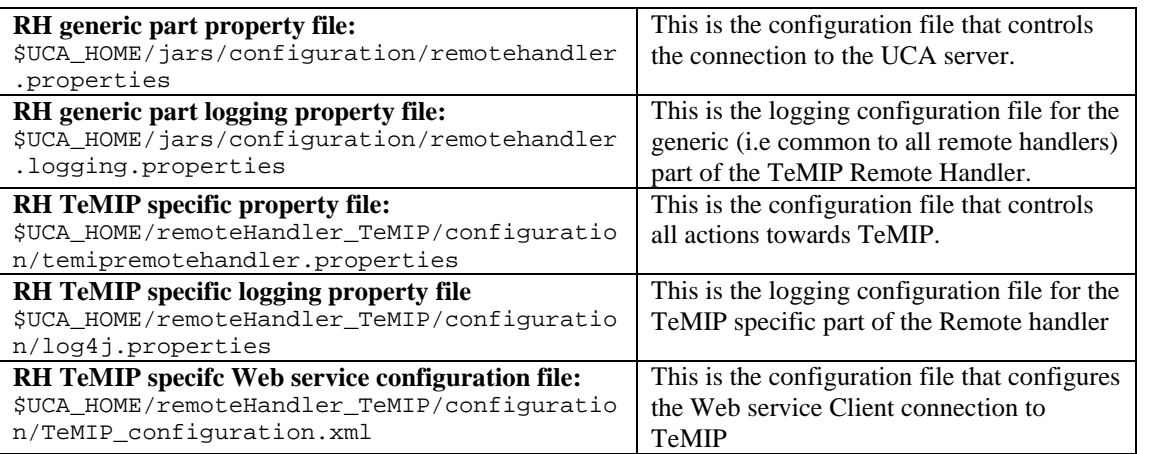

Another section ["7.5 Advance TeMIP Remote Handler Configuration](#page-29-3)" gives full details on all configurations properties.

## <span id="page-27-3"></span>**7.3 Running the TeMIP Remote handler**

In a 'normal' production environment, the UCA server is capable of starting automatically the TeMIP collector and Remotehandler processes thanks to the 'Resilience' set of rules.

However, in some specific cases (troubleshooting, development) one can need to start the collector and remote handler manually.

This can be achieved by setting the following uca property (uca.properties file) as:

system.mode=standalone

and by using the following command to start the remoteHandler:

# \$UCA\_HOME/collector\_TeMIP/bin/runRemoteHandlerTeMIP.sh

When started manually, it is strongly recommended to start the Remote Handler **before** the Collector in order to guarantee that no actions will be missed during the resynchronization phase.

## <span id="page-28-0"></span>**7.4 Call-outs**

The purpose of a UCA Remote Handler is to listen to call-outs and map them to TeMIP directives. They are essentially Alarm Object directives, to create new alarms, update alarms, or demote alarms below previously created ones.

This section describes what the TeMIP remote handler does for the main standard UCA call-outs. For the description of the call-outs themselves, please refer the UCA Remote Handler API documentation.

### <span id="page-28-1"></span>**7.4.1 Raise Master alarm**

This call-out results in the creation of a new Alarm in TeMIP. The Correlation Tag attribute is set to the UCA notification type value (retrieved with a request to UCA as not present in the call-out).

The contributory events and sympathetic events are associated to the newly created alarm. Their "category" fields in the Children AO attribute are marked respectively as contributory or the sympathetic.

This is the principal means of correlating alarms together. A new "complex event" is created to group a bunch of contributory events together.

## <span id="page-28-2"></span>**7.4.2 Raise Root Cause Alarm**

This call-out results in the creation of a new Alarm in TeMIP. The Correlation Tag attribute is set to the UCA notification type value given in the action dialog (retrieved with a request to UCA as not present in the call-out).

The contributory events, sympathetic events, and master alarms are associated to the newly created alarm. Their "category" fields in the Children AO attribute are marked respectively.

The Problem Report list is discarded.

This call-out is the result of the "Perform Root Cause Analysis" UCA action, which is a high value-added algorithm for doing topology based analysis.

## <span id="page-29-0"></span>**7.4.3 Update Root Cause Alarm**

The content of this call-out is similar to the "Raise Root Cause" alarm one. No new alarm is created when receiving this call-out. Only new associated alarms are added to the previously created master alarm (with a previous "raise root cause alarm" call-out).

## <span id="page-29-1"></span>**7.4.4 Clear Alarm**

This call-out results in a Clear\_Alarm directive on the given Alarm Id.

## <span id="page-29-2"></span>**7.4.5 Update Alarm**

These call-out results in one or several Set directives on the given Alarm Object attributes.

Even though TeMIP supports only an "overwrite" policy for the Set directive (except for the Operator Note attribute), the Remote Handler emulates the "prefix" or "append" policies for a finer control of alarm modifications.

AO User-defined attributes can also be populated to enrich the alarm with UCA information (please refer to the AO Custom Fields chapter).

## <span id="page-29-3"></span>**7.5 Advance TeMIP Remote Handler Configuration**

This section gives the full details of all configurable parameters of the TeMIP Remote Handler. These parameters are located in two different configuration files. One is a properties file that drives the TEMIP remote Handler behavior and its integration within the UCA system, the second is an XML configuration file dedicated to the TeMIP Web Service configuration.

### <span id="page-29-4"></span>**7.5.1 TeMIP Remote Handler RH generic part property file**

The file:

\$UCA\_HOME/jars/configuration/remotehandler.properties is the configuration file that handles the configuration of the connection to the UCA server. All the properties defined in this file have default values set for a remote handler running in a 'standard' configuration (i.e the remote handler is running on the same host than the UCA server, standard communication ports used).

Here is the detailed list of supported properties:

<span id="page-30-1"></span><span id="page-30-0"></span>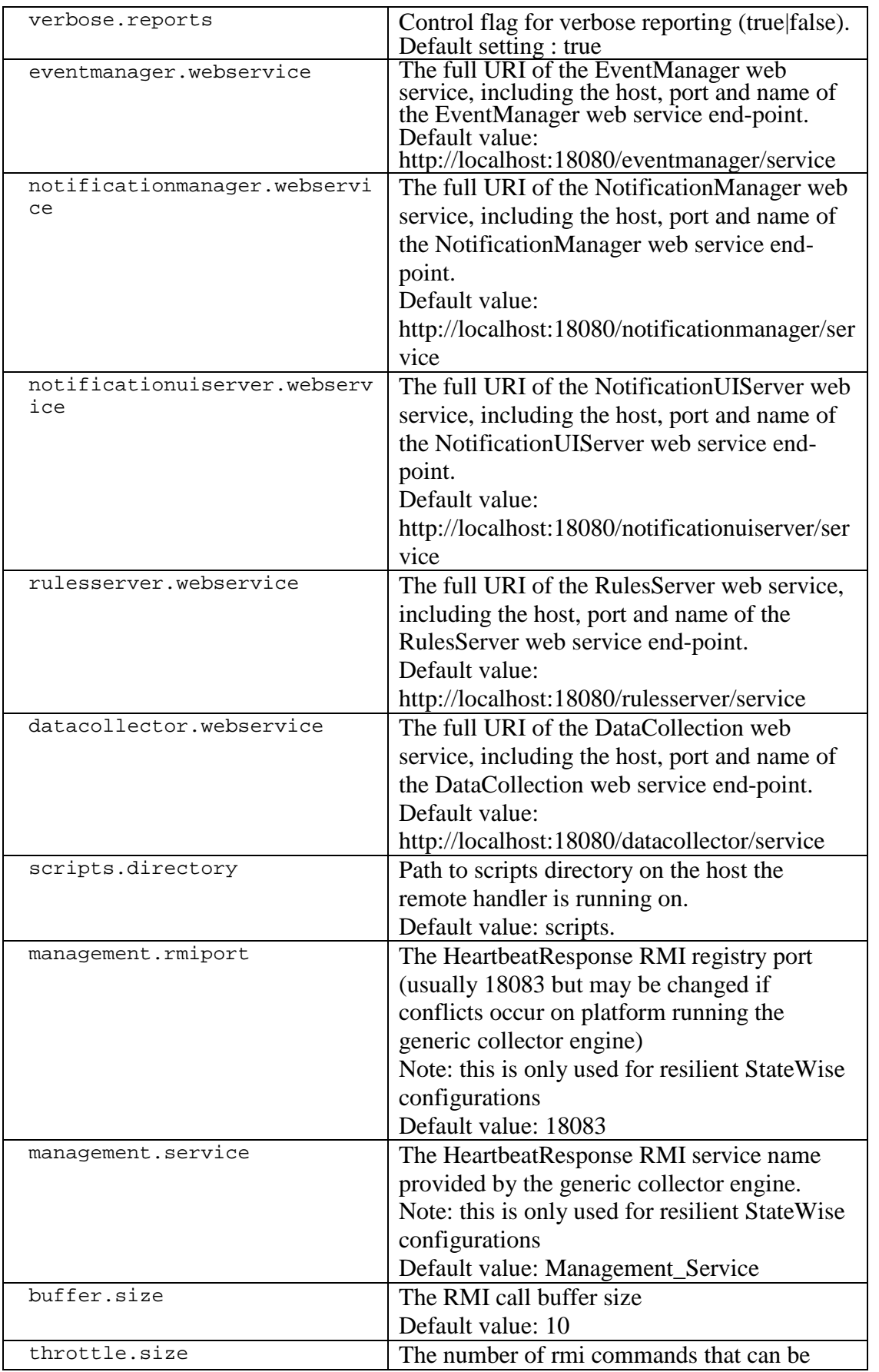

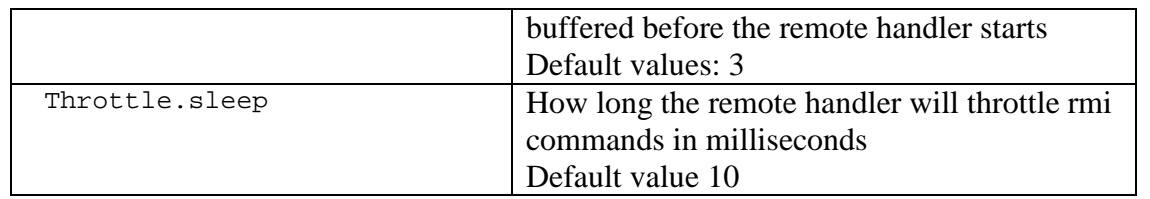

All other properties within this file should not be changed.

### **7.5.2 TeMIP Remote Handler generic logging property file**

The file :

\$UCA\_HOME/jars/configuration/remotehandler.logging.properties is the standard Log4j configuration file for the TeMIP generic part of the TeMIP remoteHandler.

## **7.5.3 TeMIP Remote Handler specific property file**

The file

\$UCA\_HOME/remoteHandler\_TeMIP/configuration/temipremoteha ndler.properties (which is a symbolic link to a file in the /var/opt/uca directory) contains the customizable variables driving the TeMIP Remote Handler.

<span id="page-31-0"></span>All properties in this file are commented out, meaning that the system default values are used. To change one of these properties, remove the comment sign at the beginning of the lign and set the new value.

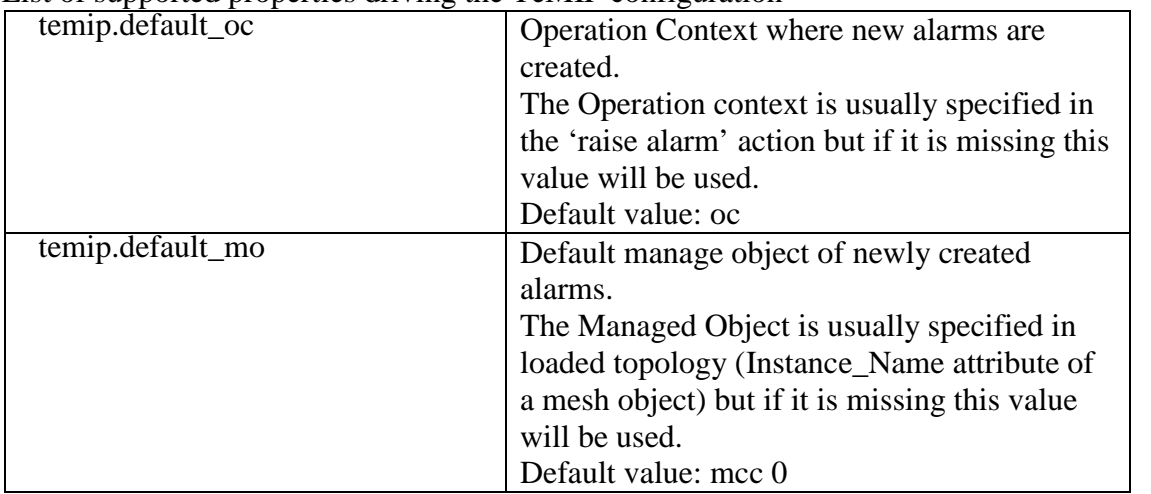

List of supported properties driving the TeMIP configuration

<span id="page-31-1"></span>List of supported properties driving the configuration for Trouble Ticket directives.

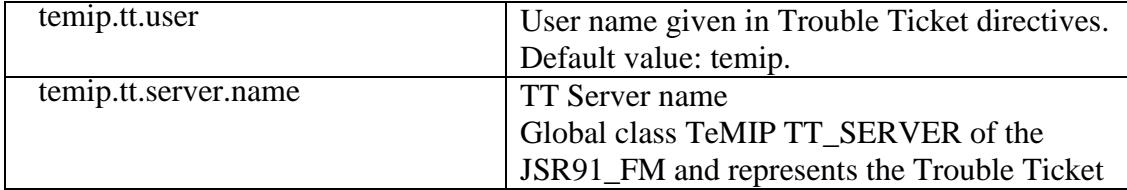

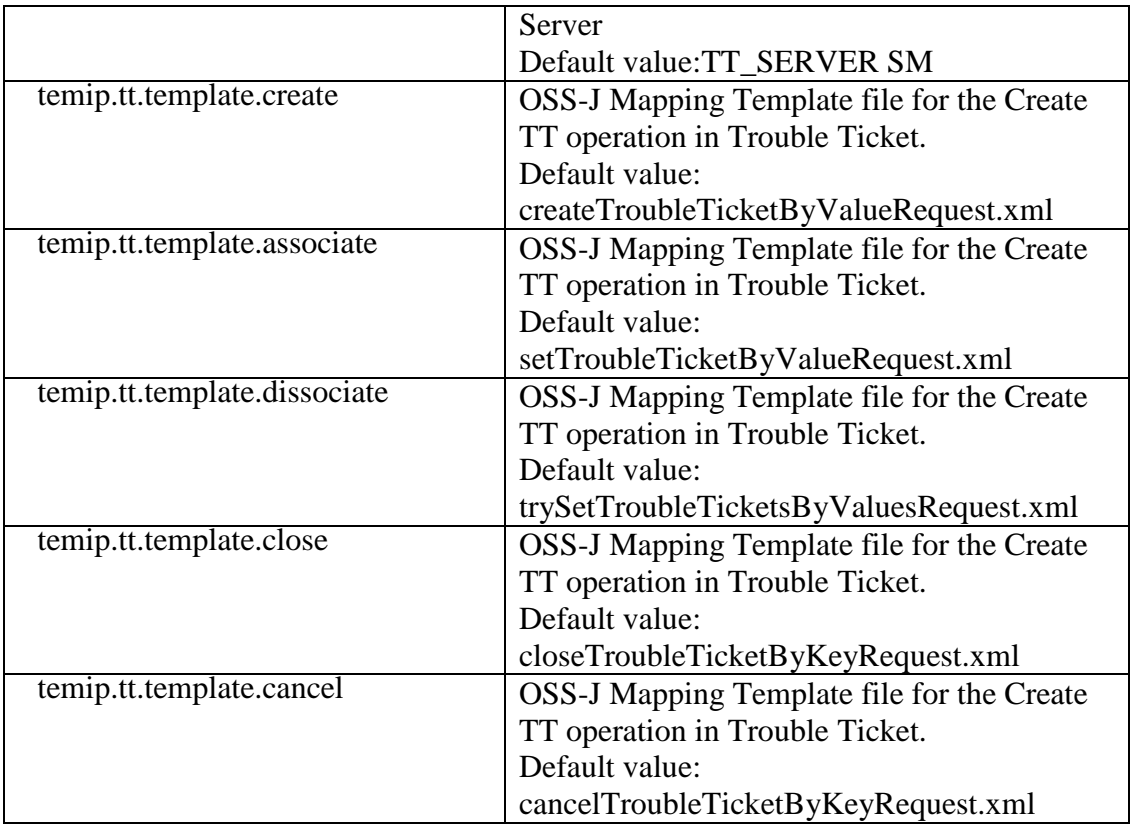

### **7.5.4 TeMIP Remote Handler specifc Web service configuration file**

The file

\$UCA\_HOME/remoteHandler\_TeMIP/configuration/TeMIP\_configuration.xml addresses the TeMIP Web Service Client configuration points. This file holds mainly the TeMIP Director Information required by the TeMIP Remote Handler.

This TeMIP web service client configuration file is usually the same than the one used for the TeMIP Collector. You can refer to the [dedicated Collector configuration](#page-16-2) [section](#page-16-2) for more details.

Note that the Collection section is not required within this files because very specific to the collector.

### **7.5.5 TeMIP Remote Handler specific logging property file**

The file :

\$UCA\_HOME/remoteHandler\_TeMIP/configuration/log4j.properties is the standard Log4j configuration file for the TeMIP specific part of the TeMIP remoteHandler.

## <span id="page-33-0"></span>**7.6 UCA Alarm Object Custom fields**

Nine TeMIP Alarm Object Fields have been reserved in the TeMIP dictionary for UCA users. They all have string values that can be set from rules through the "Update Alarm" action. Albeit the TeMIP MSL presentation name for these attribute is "UCA Custom Field X" in the TeMIP dictionary, the visible field name in the "Update Alarm" action dialog box can be easily be changed with configuration to a more meaningful name (e.g "temperature" or whatever) . The TeMIP Remote Handler is then responsible for mapping the UCA meaningful name to the corresponding generic TeMIP name.

The registered AO custom fields are the following:

10061 UCA Custom Field1 10062 UCA Custom Field2 10063 UCA Custom Field3 10064 UCA Custom Field4 10065 UCA Custom Field5 10066 UCA Custom Field6 10067 UCA Custom Field7 10068 UCA Custom Field8 10069 UCA Custom Field9

You can perfectly keep these default names in the actions. If you prefer using more meaningful names in your UCA rules, two configuration steps are necessary: customize the "Update Alarm" action dialog box, and customize the TeMIP Remote Handler.

### <span id="page-33-1"></span>**7.6.1 Remote Handler configuration**

The file TeMIP remote handler configuration file: \$UCA\_HOME/statewise/remoteHandler\_TeMIP/configuration/temipremotehandler.p roperties contains the following properties to define the AO custom fields aliases (they are all commented by default):

# temip.ao.ucacustomfield1.alias : # temip.ao.ucacustomfield2.alias: # temip.ao.ucacustomfield3.alias : # temip.ao.ucacustomfield4.alias : # temip.ao.ucacustomfield5.alias : # temip.ao.ucacustomfield6.alias : # temip.ao.ucacustomfield7.alias : # temip.ao.ucacustomfield8.alias : # temip.ao.ucacustomfield9.alias :

If you wish to give a friendly name to one of the free UCA custom AO field, provide its name to the corresponding property value. For example:

temip.ao.ucacustomfield1.alias : myUcaStatus temip.ao.ucacustomfield1.alias : myUcaText

This is sufficient for the TeMIP Remote Handler to know how to map the incoming UCA event change notification (i.e "callout" result of the Update Alarm action) to the corresponding TeMIP AO attribute.

## <span id="page-34-0"></span>**7.6.2 UCA Scenario Manager Configuration**

To make the meaningful name visible in the UpdateAlarm dialog box you need to edit the "gui.fieldname" property in the file:

\$UCA\_HOME/properties/actiondialogkey.properties. The value for this property is comma separated list of event field name. Just add your new user friendly name there. For instance:

gui.fieldname : combobox,Event Field

Name,true,eventRank,systemClass,systemInstance,eventId,dataType,originatingTime,  $\setminus$ 

updateState,moClass,moInstance,severity,alarmType,probableCause,specificProblems  $\lambda$ 

additionalText,additionalTextTag1,additionalTextTag2,additionalTextTag3,\ additionalTextTag4,additionalTextTag5,additionalTextTag6,\

primoEvento,ultimoEvento,nomoApparato,rete,descrAllarme,journal,campo2,\ **myUcaStatus, myUcaText**

| Server View Tools Help<br>File                                                                                                    |                                                                                                    | Ð<br>K.<br>ъ                                                                                                    | IS.<br>۰<br>E                                                                                                    |                                           |                                                                                                    |
|----------------------------------------------------------------------------------------------------|----------------------------------------------------------------------------------------------------|----------------------------------------------------------------------------------------------------|----------------------------------------------------------------------------------------------------|-------------------------------------------|----------------------------------------------------------------------------------------------------|
| <b>Scenario Builder</b>                                                                                                    | View / Modify Rule                                                                                                    |                                                                                                    | Type                                                                                                    | Description                               | Date Modified<br>Bat Mar 14 18:06:25 CET<br>$\boldsymbol{\mathsf{x}}$                                                                                                    |
| $\Box$ $\Box$ scenarios<br><b>TRANSMISSION</b><br>Ėŀ<br><b>E</b> filters and<br>□ to Interf<br>$H = 5$<br>日 <> 5<br>白 / rules<br><b>TRAN</b><br>Đ<br><b>TRAN</b><br><b>TRAN</b><br><b>TRAN</b><br><b>TRAN</b><br><b>RADIO Failure</b><br>白<br>Filters and<br><b>E</b> ← Cell A<br>日く<br>$\left  \right $ |                                                                                                    | Description RAL Modify Action<br>Trigger Condit right-click fields for template details                                                                                                    |                                                                                                    | ⊠                                         | Bat Feb 14 20:59:15 CET<br>$5 - $<br>Thu Mar 12 15:49:03 CET<br>Mon Mar 23 15:57:44 CET<br>ue Mar 31 16:07:39 CES                                                                                                    |
|                                                                                                    | <b>C</b> ala<br>中…<br>中.<br>an.<br>$+$<br>me<br>$\Box$ nol<br>审<br>$\overline{+}$<br>scr<br>中<br>sta<br>中心<br>田 cl ticl<br>Fi-C tim<br>Cell Down<br><b>El-C</b> > Source Normal | El-C Availab Current Context<br><b>Target Context</b><br><b>Notification</b><br><b>Event Field Name</b><br>sta Field Value<br>Additional Field Info<br>Append?<br>$\Gamma$ Prefix?<br>V Log Action To DataH myUcaText | RADIO<br>RADIO<br>notifo<br>myUcaStatus<br>X<br>ultimoEvento<br>nomoApparato<br>rete<br>descrAllarme<br>iournal<br>campo2<br>myUcaStatus<br>OK<br>Cancel | hild group<br>barent<br>ht Cell<br>ailure | Mon Oct 05 09:56:32 CES<br>Mon Oct 05 09:57:01 CES<br>Mon Mar 23 15:57:55 CET<br>bun Mar 15 11:07:07 CET<br>Thu Mar 12 15:48:24 CET<br>Bat Mar 14 18:09:07 CET<br>bun Mar 15 11:09:42 CET<br>Bat Mar 14 18:09:35 CET<br>եսո Mar 15 11։09։58 CET<br>Bat Mar 14 18:09:58 CET<br>Sun Mar 15 11:10:16 CET<br>$\mathbf{F}$<br>hu Mar 12 16:17:58 CET<br>hu Mar 12 16:18:20 CET<br>Mon Oct 05 10:02:12 CES<br>Mon Oct 05 10:03:21 CES<br>Mon Oct 05 10:04:09 CES<br>lem Re Mon Oct 05 10:04:30 CES |

<span id="page-35-1"></span><span id="page-35-0"></span>**Figure 3: Update Alarm customized action dialog box**

## **7.6.3 TeMIP Client configuration**

Finally, it is also easy to customize the TeMIP Client Alarm Handling column names to reflect these new friendly names for the operator. Please refer to the TeMIP client documentation.
# **Chapter 8 TeMIP Client**

The TeMIP Client plug-in is part of the TeMIP Client V6.1 Level 1 kit, or upper version. Pease refer to the TeMIP Client UCA User's Guide for a detailed documentation.

# **Chapter 9 TeMIP Service Manager OSS/J Trouble Ticket Support**

## **9.1 Overview**

The HP UCA / TeMIP-Service Manager OSS-J Trouble Ticket Liaison provides an end-to-end integrated service management solution in the trouble ticket domain based on a OSS/J JSR91 interface.

OSS/J JSR91 defines and standardizes a set of XML and Java APIs that facilitate the integration of OSS products with each other and makes it almost seamless. The OSS Trouble Ticket API is focused on defining a standard API that facilitates the data exchange among TT and non-TT components within the context of incident management.

One or more alarm objects in TeMIP can be associated with one or more trouble tickets through a case object, while trouble tickets can be mapped into incidents in HPSM. The TeMIP UCA-SM OSS/J Liaison manages these relationships, using the OSS/J JSR91 specification to communicate with these applications. It is based on 2 OSS/J Adapters:

The HP OSS/J Trouble Ticket Server Adapter for Service Manager The HP OSS/J Trouble Ticket Client Adapter for TeMIP and UCA

Unified Correlation Analyzer can use the OSS/J JSR91 interface to perform Trouble Ticket Operations like:

- Create Trouble Ticket
- **Close Trouble Ticket**
- Cancel Trouble Ticket

New UCA actions are available in the scenario designer user interface to integrate this trouble ticket rules in correlation scenarios.

## **9.2 Architecture**

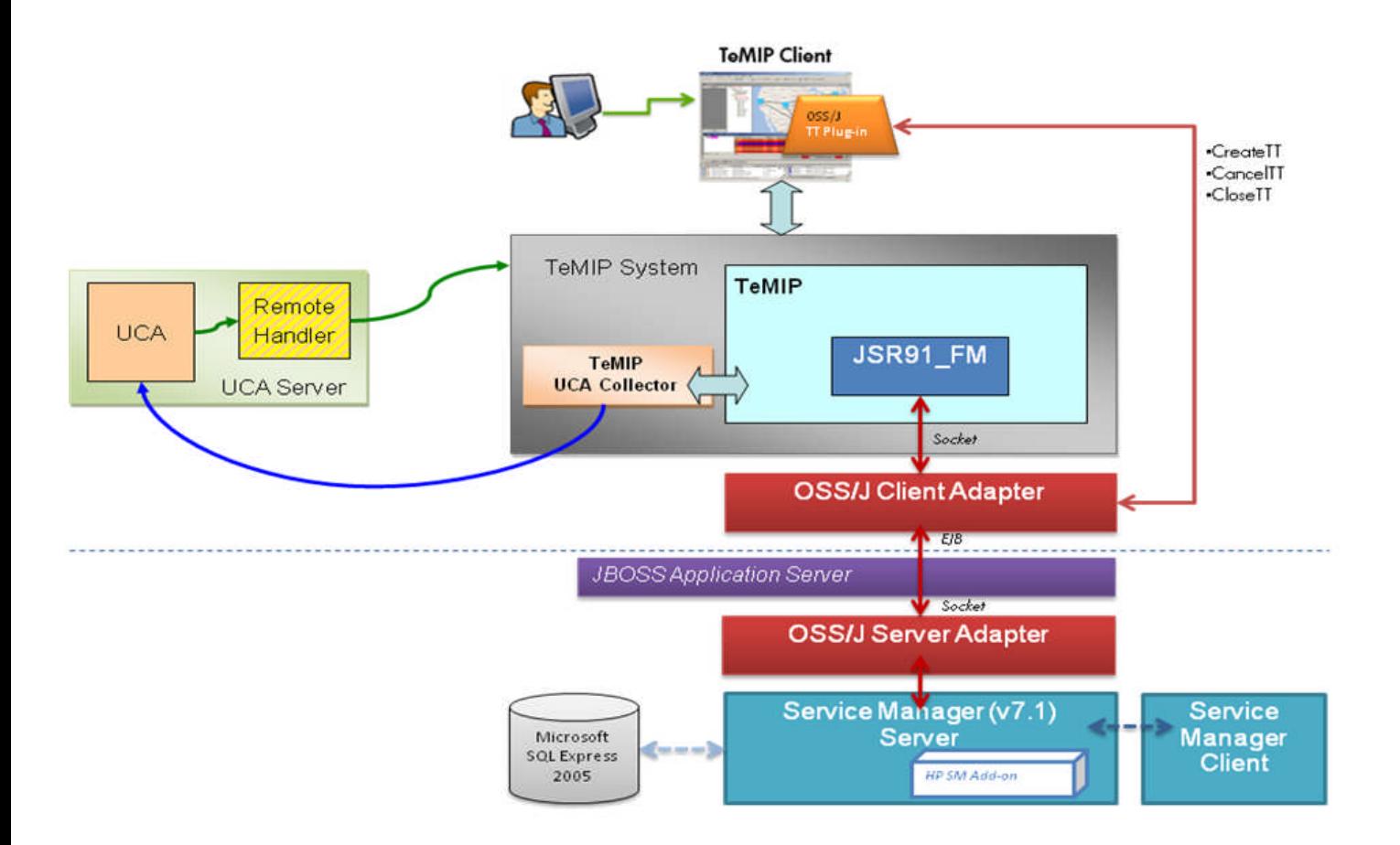

### **Figure 4: Example of UCA / OSS-J Integration**

**HP TeMP** is the Network Management Platform

**HP UCA** is the Unified Correlation Analyzer product in charge of the topology based correlation. It contains 2 parts: Collector in charge of collecting events from TeMIP and sending them to UCA correlation Engine, and the Remote Handler in charge of executing actions defined in the correlation rules.

**HP JSR91 FM** is the TeMIP Function Module, used to interface to TeMIP Server. (entity TT\_SERVER)

**HP OSS-J JSR91 Client Adapter** is an adapter built to processes the JSR91 requests and TT Server notifications.

**HP OSS-J Server Adapters** is the JSR91 Adapter connection to the Application server where TT Server is deployed

**HP Service Manager** is the TT Server Manager that manages incidents.

**HP TeMIP Client OSS-J Plug-in** is the JSR91 Plug-in provides the user interface to the trouble ticket management operations. It interfaces between TeMIP Client and the JSR91 adapter through a socket communication, constructs a well-formed JSR91 request and sends it to the JSR91 adapter.

*Note: OSS/J only supports today HP Service Manager as TT server.*

UCA is only interface to the JSR91\_FM directly to execute TT directives via the TeMIP Web Service interface to the TeMIP Entity TT\_SERVER (global class of the JSR91\_FM and represents the Trouble Ticket Server).

Please refer to the User documentation of HP SM OSS-J Trouble Tickets to have all the details on the OSS-J support in TeMIP.

## **9.3 UCA Trouble Ticket Actions**

Specific Actions have been implemented to integrate OSS-J in UCA scenario designer.

## **9.3.1 Create TeMIP Trouble Ticket**

This action creates a new case in the TT Server associating a list of alarms contributory and sympathetic.

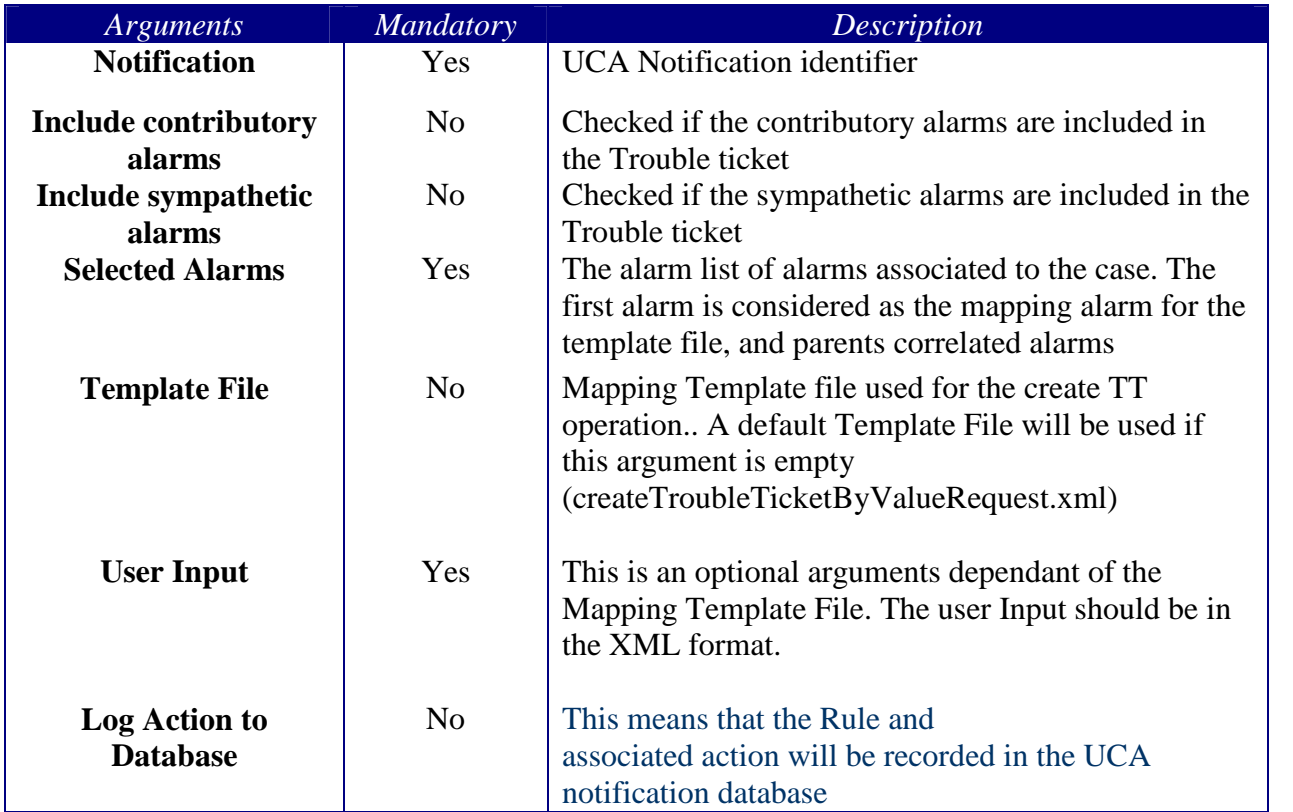

### **9.3.2 Close TeMIP Trouble Ticket**

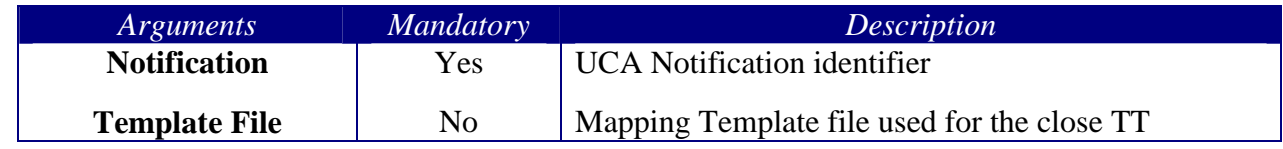

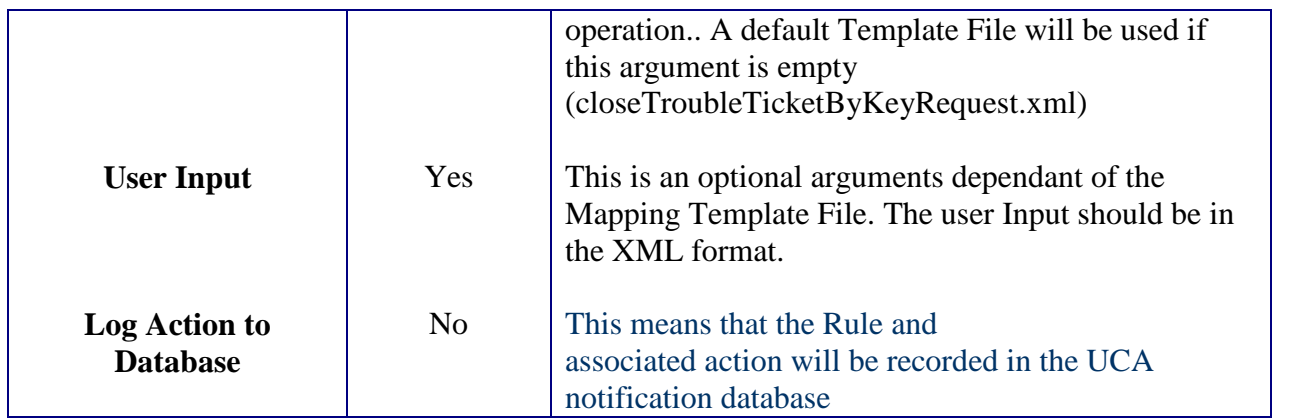

## **9.3.3 Cancel TeMIP Trouble Ticket**

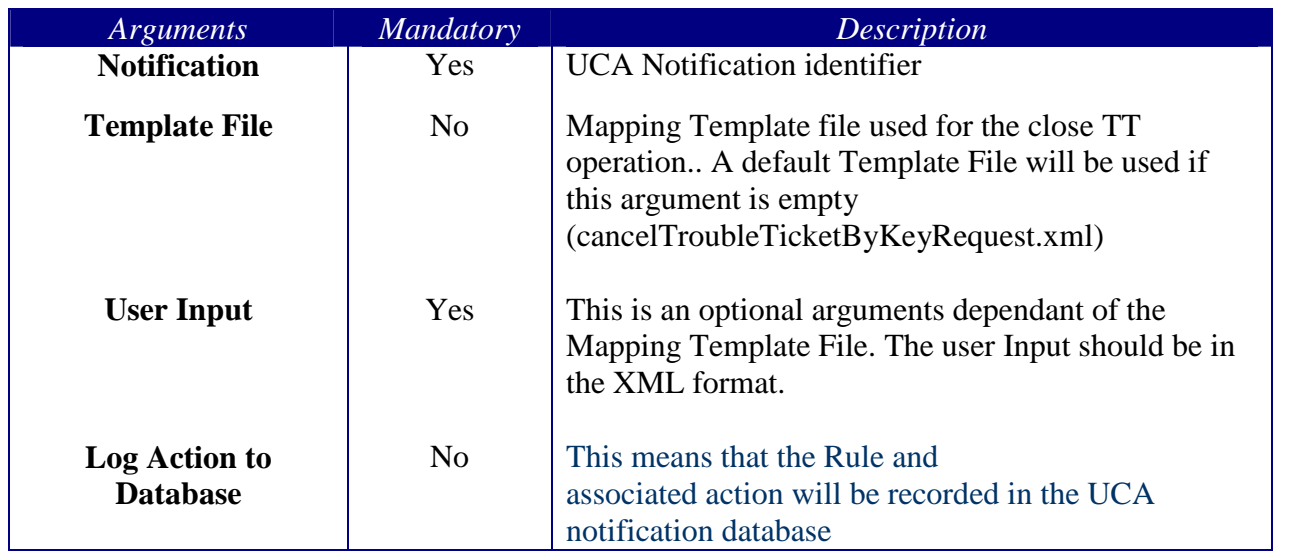

## **9.4 Mapping Template Files**

Mapping files are used to provide an efficient way to map alarm object information and incident case information (value association, function association or script association)

Mapping Template Files are in charge of the translation between the OSS-J Domain model and the HP SM incident model.

This Mapping enables operators to customize their mapping rules according to their business logic.

The OSS/J request template XML files are used to provide a default template when making the request. When making the request if user doesn't provide a value for a specific attribute, it will be filled in by the default value in the template.

The template files are located in the **/etc/hp/ism/adapters/jsr91adapter/templates** directory

It is recommended to read the complete documentation about Mapping in the OSS-J product to fully understand the feature. Any invalid template will fail a UCA trouble ticket operation.

## **9.5 Basic Example**

## **9.5.1 Model**

Imagine we have a simple model describing a site and 3 network equipments (cells). Each time a Master alarm is created by correlation rule, we want to automatically create a Trouble Ticket with the associated alarms hierarchy.

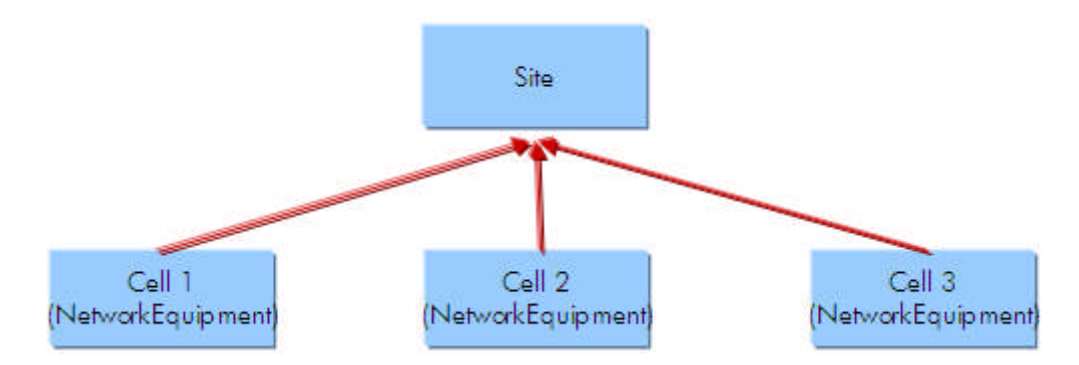

**Figure 5: Trouble Ticket example, Meta Model**

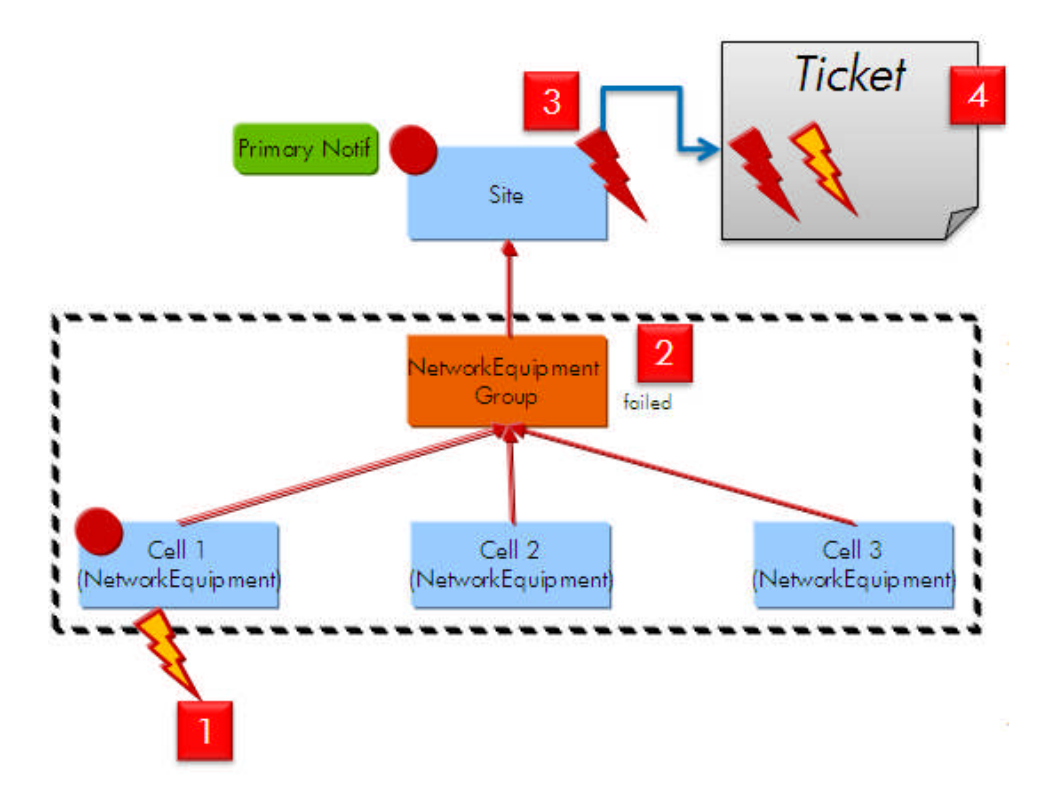

## **9.5.2 Create a TT Associated to a Master Alarm**

### **Figure 6: Create Trouble Ticket with associated alarms**

- 1. Alarms Mapping rules generate state changes
- 2. Automatic Model-Driven State Propagation on NE Child Group
- 3. Rule-Driven Alarm creation: Raises an Problem Alarm on the Site when a Primary Notification is created and associate a contributory alarm (cell1)
- 4. Rule-Driven TT creation: Create a TT on the site If an Alarm exist and no Ticket Associated

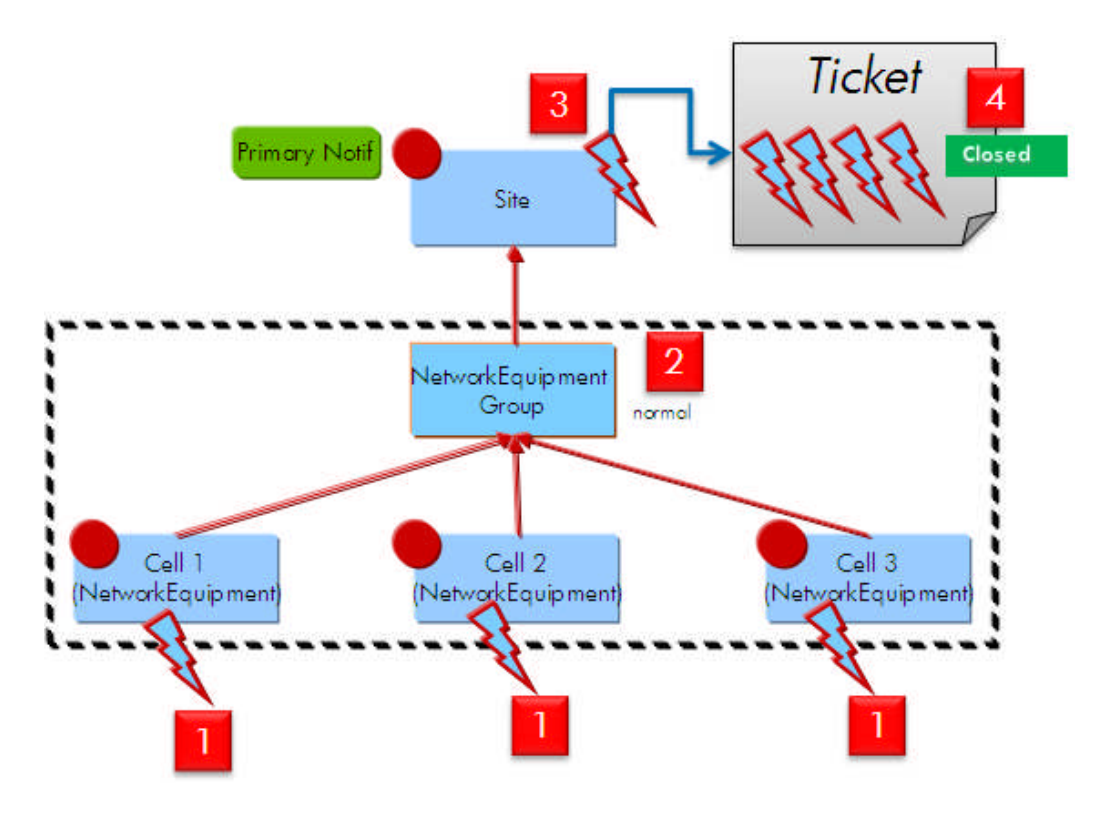

**9.5.3 Clear all alarms and Close associated TT**

**Figure 7: Close Trouble Ticket**

- 1. Clearance received on all cells.
- 2. Automatic Model-Driven State Propagation on NE Child Group. Status back to normal.
- 3. Rule-Driven Alarm clearance: Master alarm is automatically cleared
- 4. Rule-Driven TT creation: Close TT if all associated alarms are cleared.

# **Chapter 10 Problem detection example (hello world)**

## **10.1Description**

This example can be considered as a "hello world" scenario to start with UCA and test its effective integration with TeMIP. It is inspired from a very simplified GSM network management situation.

Imagine you have 3 base stations (BTS) on a GSM radio site (SITE). The BTS are managed by TeMIP and we receive alarms on them: indicating "BTS down".

We then want to **detect** the situation where **all** BTS of the site are down, and create a new alarm for this "problem". This is what we call a typical "problem detection" case: detect a **pattern** of alarms and make a single visible unit out of it, usually a new alarm grouping all the others.

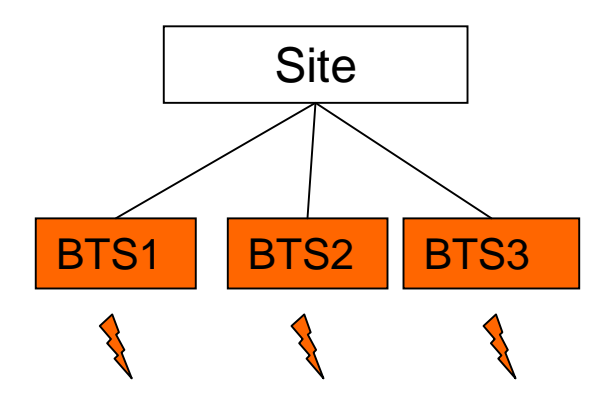

**Figure 8: pattern detection: all BTS of a site are down**

If we translate this in a fault management vision, we would like to create a new alarm representing this problem, and which group all the underlying alarms under it.

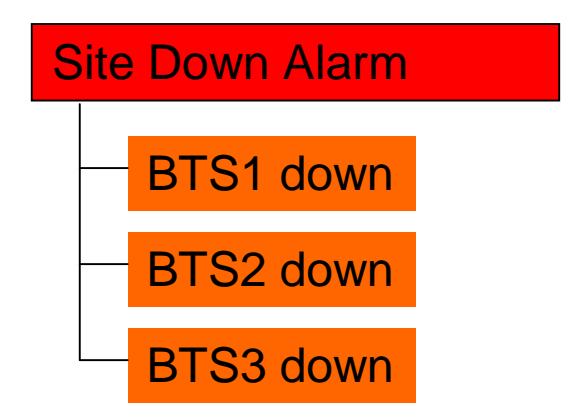

**Figure 9: Desired output in TeMIP alarm handling window**

Reversely, if one of the BTS alarm is cleared, the Site Alarm is then cleared automatically by UCA.

Note that this alarm can also be seen a "root cause alarm", for instance if the cause of the BTS down alarms is a power failure in the site.

New created alarms (master alarms), have a "Correlation Tag" attribute set to associated Notification type in UCA (refer to UCA user's guide) indicating for instance "Root Cause" or "Service Impact".

## **10.2Play this scenario step by step**

As a "hello world" example, we provide hereunder a detailed step by step procedure in order to run the scenario, and eventually discover UCA. This procedure is given for a UNIX system but is easily adaptable for a Windows one.

For an easier deployment/un-deployment of the complete example, this scenario is implemented as an UCA Value-pack. The following sections describe how to load the value pack, dataload instances for making a real test with TeMIP alarms.

## **10.2.1 Problem Detection example directory layout**

As any other valuePacks, the Problem Detection example is delivered as a directory tree located under the \$UCA\_HOME/valuepacks directory.

The Problem Detection example directory hierarchy is made of a set of mandatory directories plus a set of directories containing data specific to this value-pack.

### **Mandatory files and directories:**

vp-manifest.xml models actions rules

The **vp-manifest.xml** file is the Problem Detection value pack description file. It contains the name and description of the value-pack and also the name space to which it belongs.

The **models** directory contains the UML model that is loaded in UCA. Two files are delivered : **ProblemDetection model.xmi** : The model is in the xmi format. **ProblemDetection\_model.zargo** : Editable format with the zargo editor

Note: if you are curious you may also have a look at the UML representation of the model by using the ArgoUML tool shipped with UCA, with a hyperlink at the bottom of the home page. It is a very basic generic representation of a telecom network. We use only a part of it in the scenario.

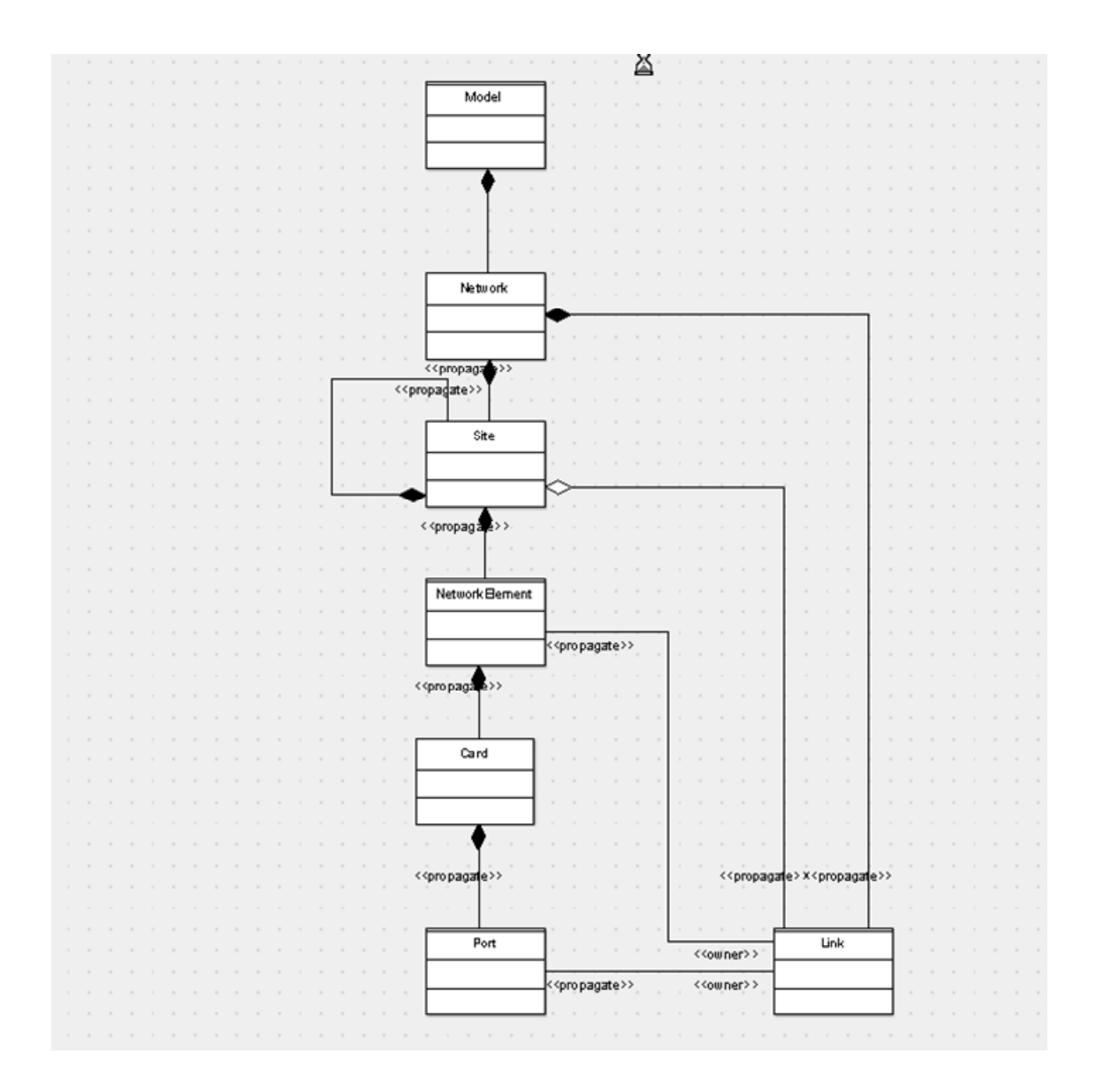

**Figure 10: ProblemDetection UML model**

This model is almost generic and could be applied to many network topologies. It is mainly based on containment relations (the black diamonds in the picture above indicate a UML composition relationship). A network is made of Sites that contain Network Element, that contain Cards, etc…

The **actions** directory is a mandatory directory that contains the specific actions that may have been developed for this value-pack. In the case of Problem Detection the rules are base on the standard system actions and thus this directory remains empty.

The **rules** directory contains the rules that implement the Problem detection scenario and that have to be loaded in UCA.

### **Specific files and directories:**

The **dataload** directory contains the csv files used to populate UCA's topology mesh. Each file corresponds to a model class.

The **fcl** directory contains TeMIP scripts to simulate the incoming events to be able to play the scenario.

The **msl** directory contains the TeMIP part of the model, as a set of MSL files to be loaded. These new classes are needed in the TeMIP dictionary essentially because new alarms are created by UCA with a Managed Object that has to be present.

In the following sections, the file names are given with a path relative to this current ProblemDetection value-pack directory.

### **10.2.2 Start UCA**

UCA is embedded in a tomcat server that should be started first:

# su - uca # \$UCA\_HOME/bin/tomcatserver.sh

Note: it's important to log first as the uca user so that the UCA\_HOME, JAVA\_HOME and CATALINA\_HOME environment variables are correctly assigned.

UCA's graphical user interfaces are all web based. Once the tomcat server has been started, you can open the UCA home page at the following URL:

http://<uca host name>:18080/uca/

Note: the port number depends on your configuration, the default value is given here. Also, make sure that the host name is reachable from your client host (where the browser is executing). Usually, the server name must be fully qualified with a domain name. You can also give directly the IP address instead if you know it!

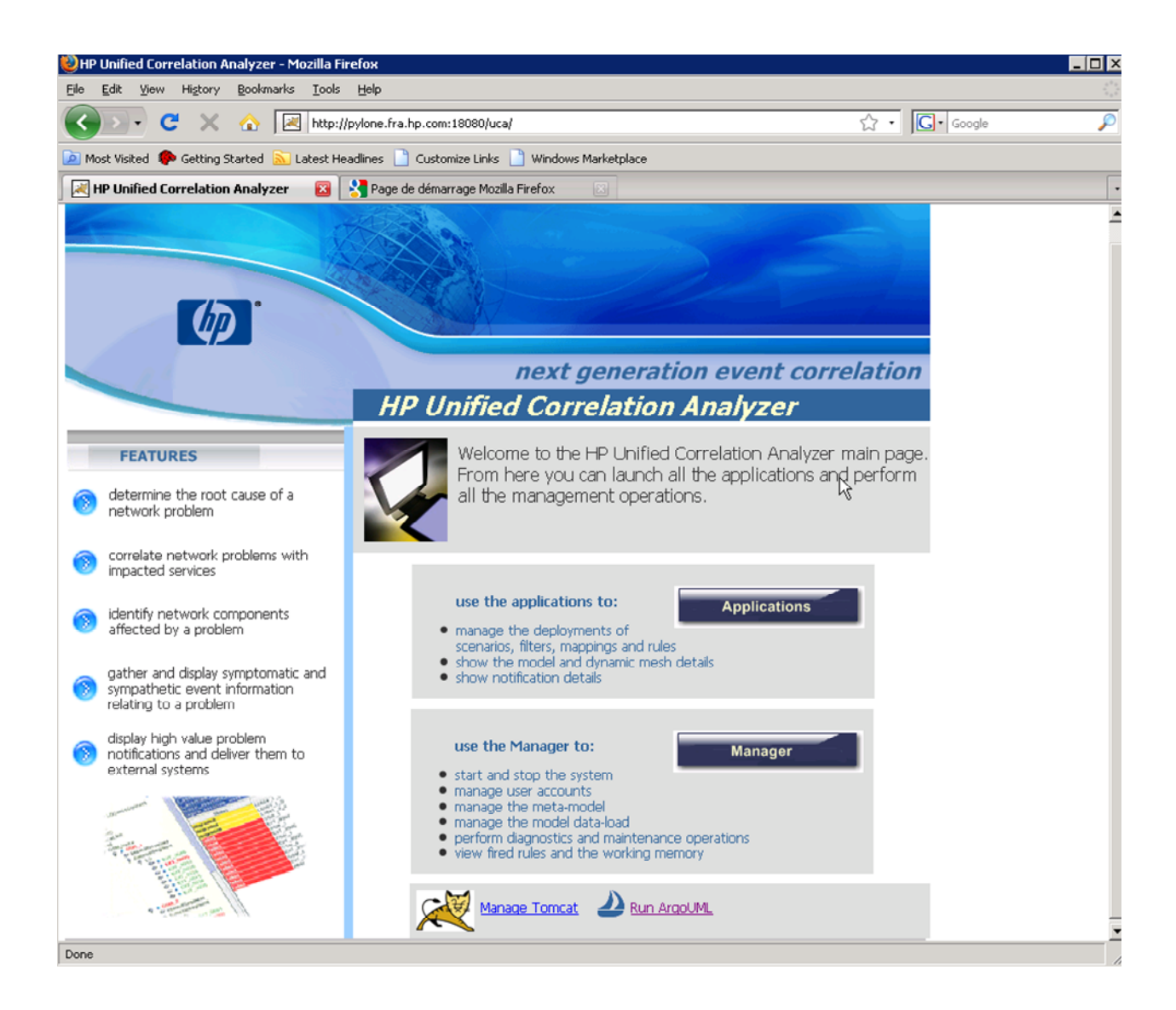

**Figure 11: UCA home page**

From the UCA home page, press the "Manager" button to launch the System Manager applet window. Use system/system as login/password to log in.

Note: The System Manager application is executed thanks to the "Java Web Start" utility that should therefore be installed on the client system. This a prerequisite for using UCA.

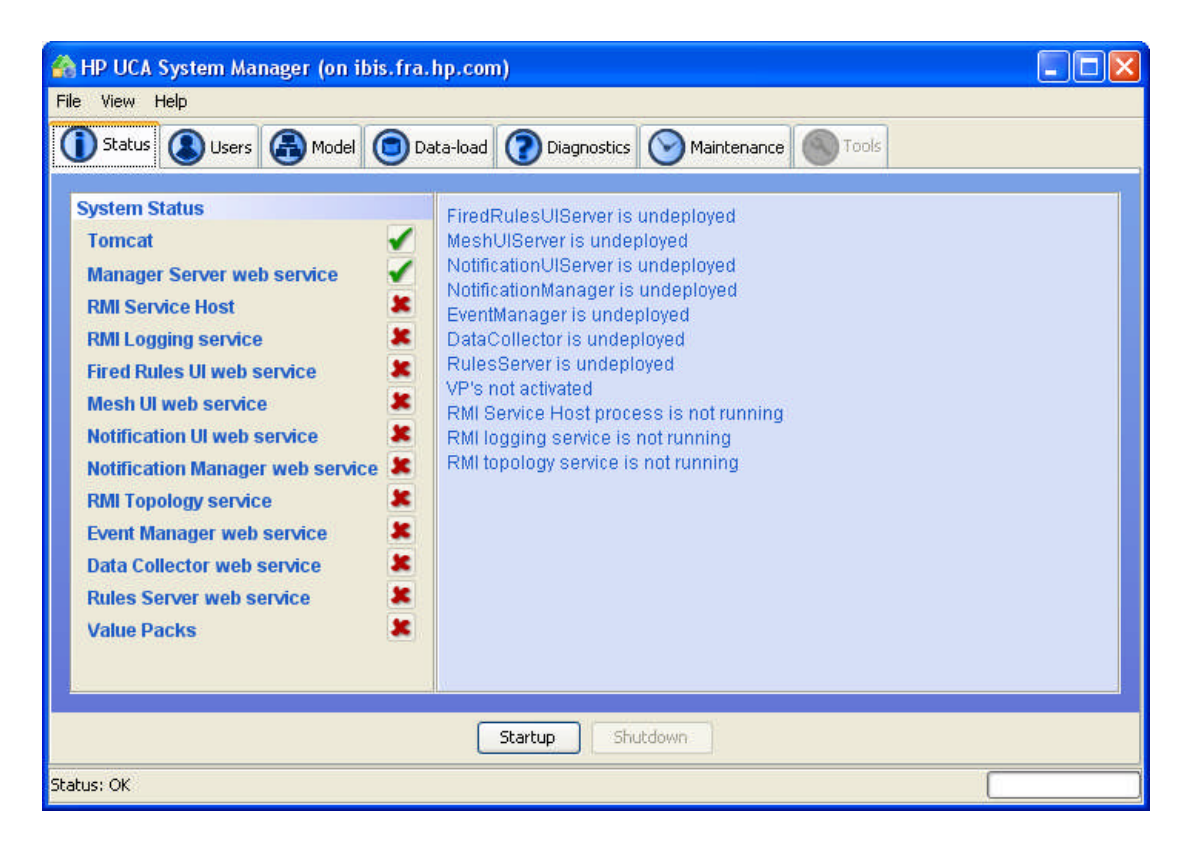

**Figure 12: UCA system manager window**

### **10.2.3 Deploy the Problem Detection value-pack**

The Problem detection example deployment in UCA is made by using the vp\_deploy.sh command line tool.

As the "uca" user, execute the following command:

```
# vp deploy.sh cold-deploy ProblemDetection system system
VP deployed ok
#
By doing so, both the Problem detection model and rules are deployed in UCA server.
```
The effective deployment can be check with the following command: # vp\_deploy.sh list system system

## **10.2.4 Dataload instances into the UCA**

UCA instances (objects corresponding to the UCA model) are loaded through the GUI before starting up the engine. In the System Manager, select the "Data-load" tab.

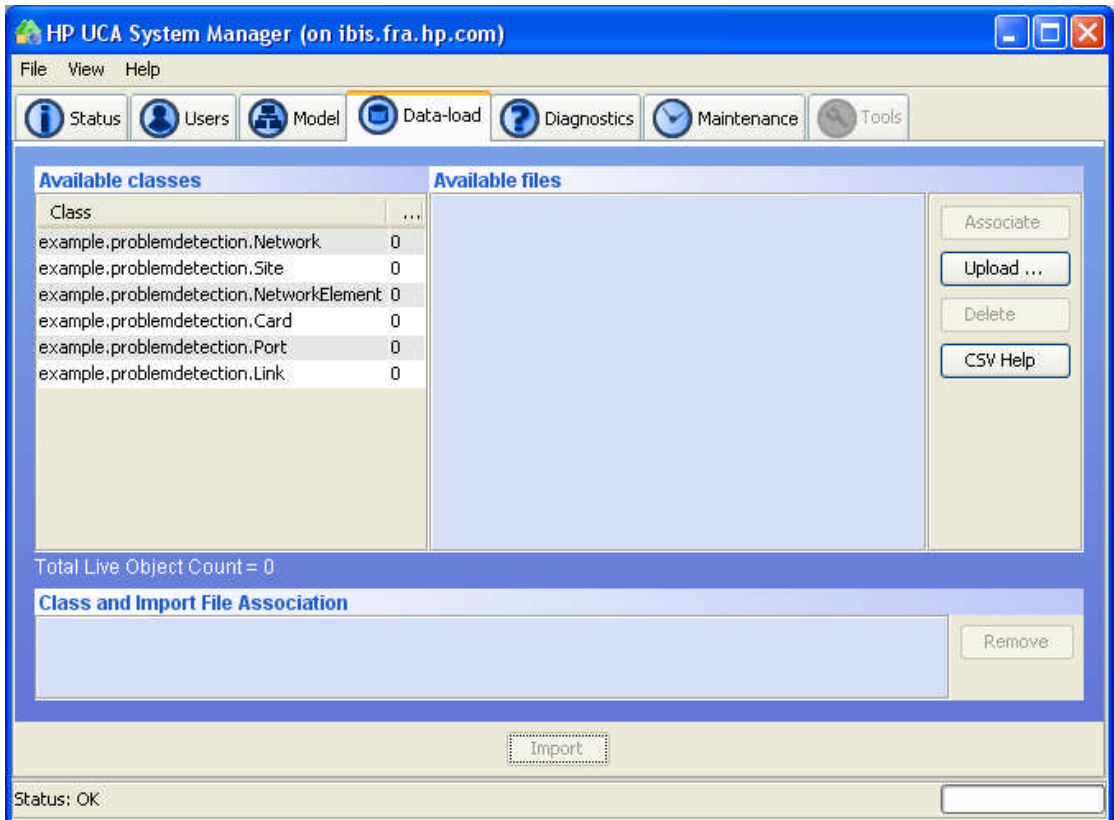

**Figure 13: UCA data-load window**

Note: UCA must be shutdown to have access to the models and Data-Load tabs. To stop the engine, go in the "Status" tab and press the "Shutdown" button. Once the data-load is complete, press "Startup". This sequence is different from the "uca\_start" and "uca\_stop" utilities, which also stops and starts the tomcat server.

The left pane shows the count of objects currently loaded for the various classes in the Model.

Instances are organized by classes and loaded through comma-separated values files (CSV), to be found in the ProblemDetection/dataload directory.

Press the "Upload" button to add a file in the library. Do this for the following classes:

Network.csv NetworkElement.csv Site.csv

Then we need to associate one file to its corresponding class.

In the "Available classes" list select the "Network" line by clicking on it: it will remain highlighted. Then select "Network.csv" in the "Available files" list (which has been filled by the previous upload phase).

Once both lines are highlighted, press the "Associate" button.

You should see the "Class and Import File Association" section updated with the new association.

Not that no data-load has been achieved yet (until you press "Import") and that the counters are still at 0.

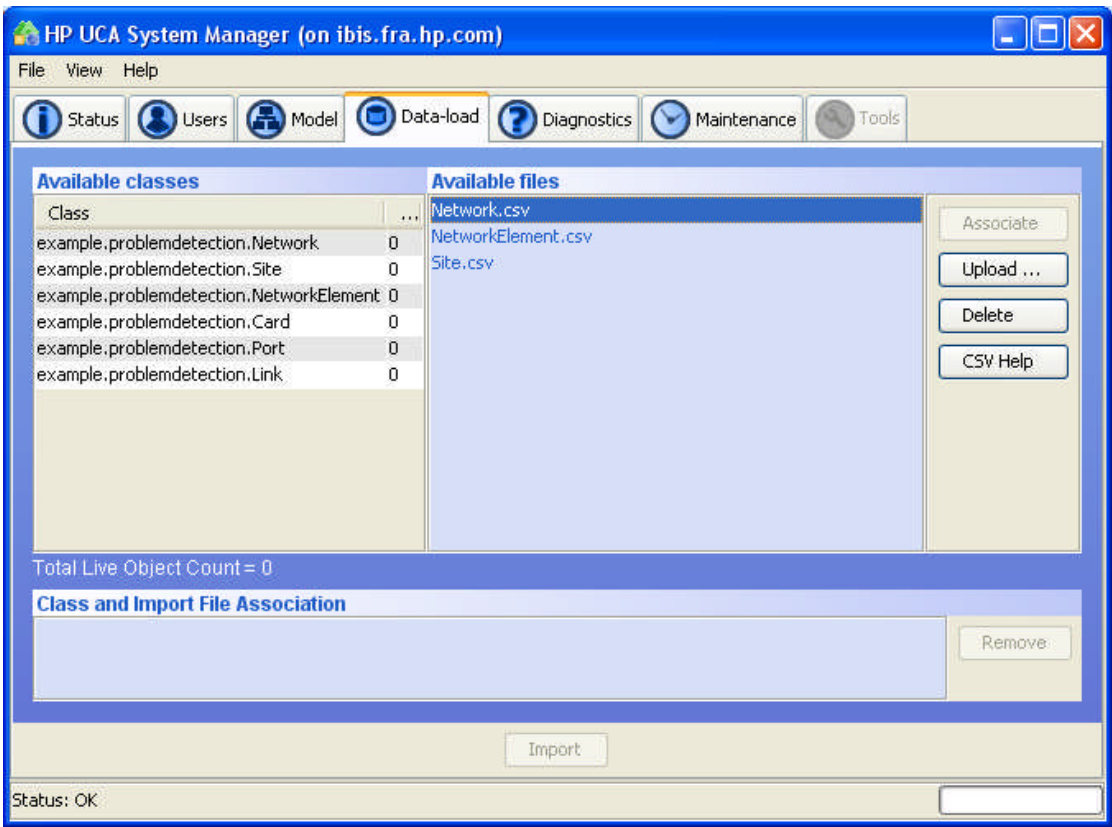

**Figure 14: Class/Instance file association**

Repeat the operation on the NetworkElement.csv and Site.csv files (logically associated with the NetworkElement and Site classes respectively).

Now, press the "Import" button to perform the data-load.

When prompted, make sure to check the "Delete the table(s) contents before importing" and "The CSV file(s) have a first-line header row" options before pressing " $OK$ ".

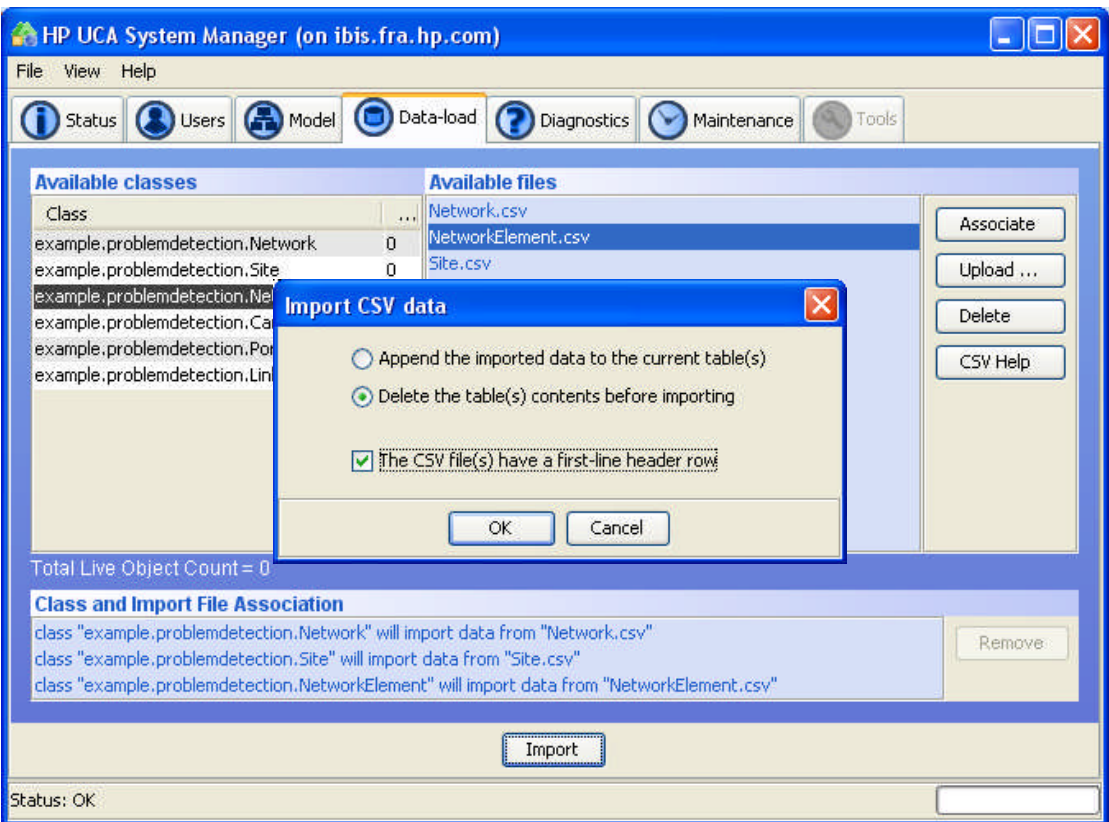

**Figure 15: Import csv dialog**

If the parsing of the files is correct, the import is silent. Note that the object counters will remain to 0 as long as we don't start the system, which is the next section!

## **10.2.5 Starting the engine**

In the System Manager window, select now the "Status" tab, and press the "Startup" button. All UCA components statuses should go green.

| <b>CA HP UCA System Manager (on ibis.fra.hp.com)</b>                                                                                                    |                                                                                                    |  |  |  |  |  |  |  |  |  |
|----------------------------------------------------------------------------------------------------|----------------------------------------------------------------------------------------------------|--|--|--|--|--|--|--|--|--|
| File View Help                                                                                                    |                                                                                                    |  |  |  |  |  |  |  |  |  |
| Status Users<br>Model   Data-load   Diagnostics   C<br><b>Q</b> Tools<br>Maintenance                                                                                                    |                                                                                                    |  |  |  |  |  |  |  |  |  |
| <b>System Status</b><br><b>Tomcat</b><br><b>Manager Server web service</b><br><b>RMI Service Host</b><br>Ÿ<br><b>RMI Logging service</b><br><b>Fired Rules UI web service</b><br><b>Mesh UI web service</b><br><b>Notification UI web service</b><br><b>Notification Manager web service</b><br><b>RMI Topology service</b><br>✓<br><b>Event Manager web service</b><br>Data Collector web service | RMI topology service is not running<br>RMI host process started<br>RMI Logging service started<br>FiredRulesUIServer is deployed but not started<br>MeshUIServer is deployed but not started<br>NotificationUIServer is deployed but not started<br>NotificationManager is deployed but not started<br>EventManager is deployed but not started<br>DataCollector is deployed but not started<br>RulesServer is deployed but not started<br>FiredRulesUIServer web service started<br>MeshUIServer web service started<br>NotificationUIServer web service started<br>NotificationManager web service started<br>RMI Topology service started<br>EventManager web service started |  |  |  |  |  |  |  |  |  |
| <b>Rules Server web service</b><br><b>Value Packs</b>                                                                                                    | DataCollector web service started<br>RulesServer web service started<br>Value packs initialised                                                                                                    |  |  |  |  |  |  |  |  |  |
| Shutdown<br>Startup<br>Status: OK                                                                                                    |                                                                                                    |  |  |  |  |  |  |  |  |  |

**Figure 16: UCA status after startup**

And if you go back to the "Data-load" tab, you should notice that the counters have changed.

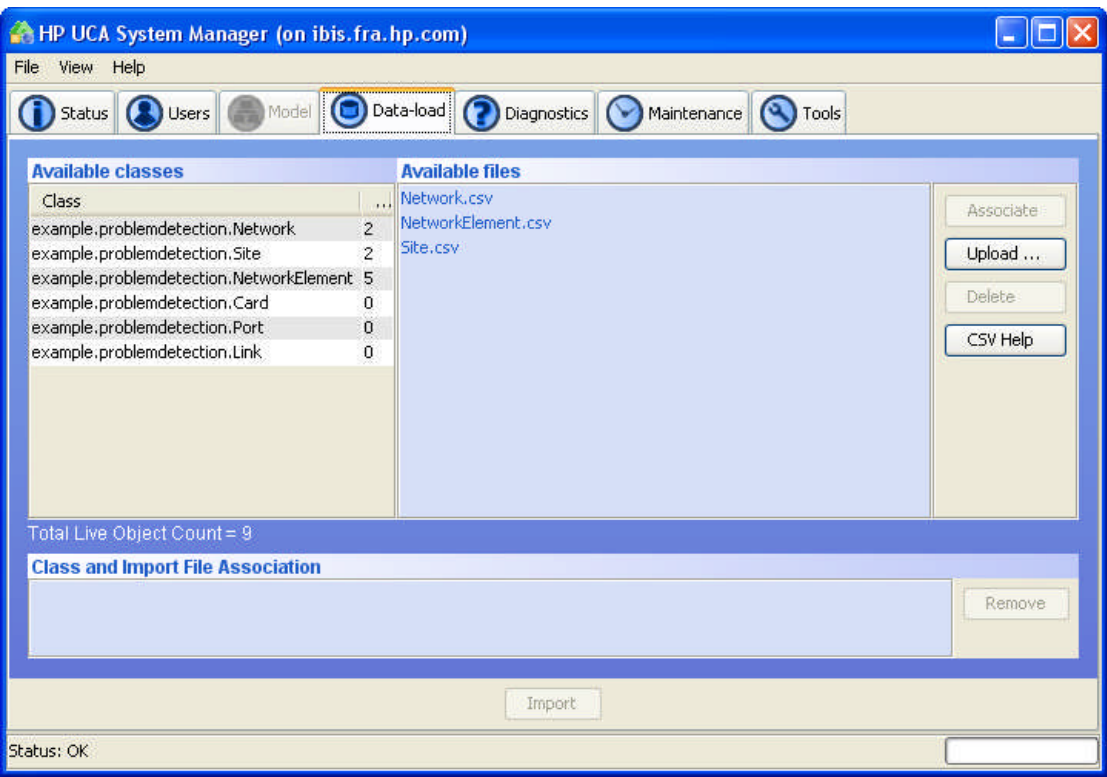

**Figure 17: Updated data-load counters**

Once the system has been started, we can now browse the state mesh to visualize the current states of the objects and deploy new rules to implement correlation scenarios. We do this be using applications called the "Mesh Viewer" and the "Scenario Manager".

We suggest that you create a new user in the UCA system, with the good credentials to use the applications for this demo. To do this, simply choose the "Users" tab in the System Manager and fill in the form as shown.

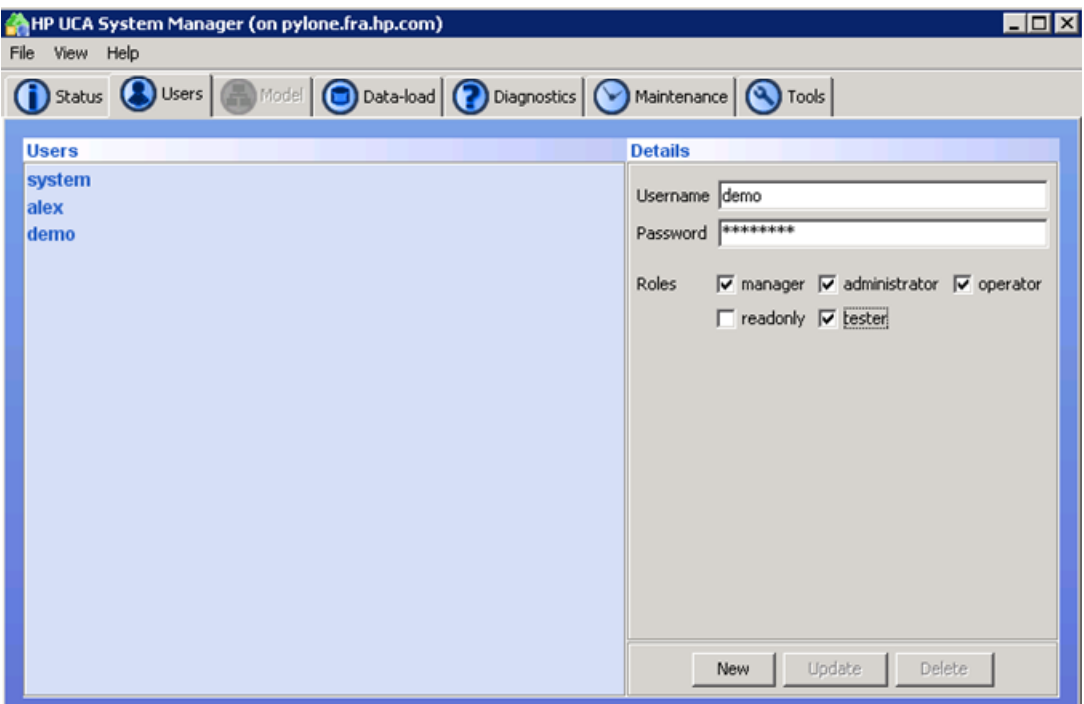

**Figure 18: adding a new demo user**

Now, log in the applications page with your new demo user (or else): open the UCA home page (URL: http://<uca host name>:18080/uca/) and press the "Applications" button. You will be asked for a username and password. And you should now see:

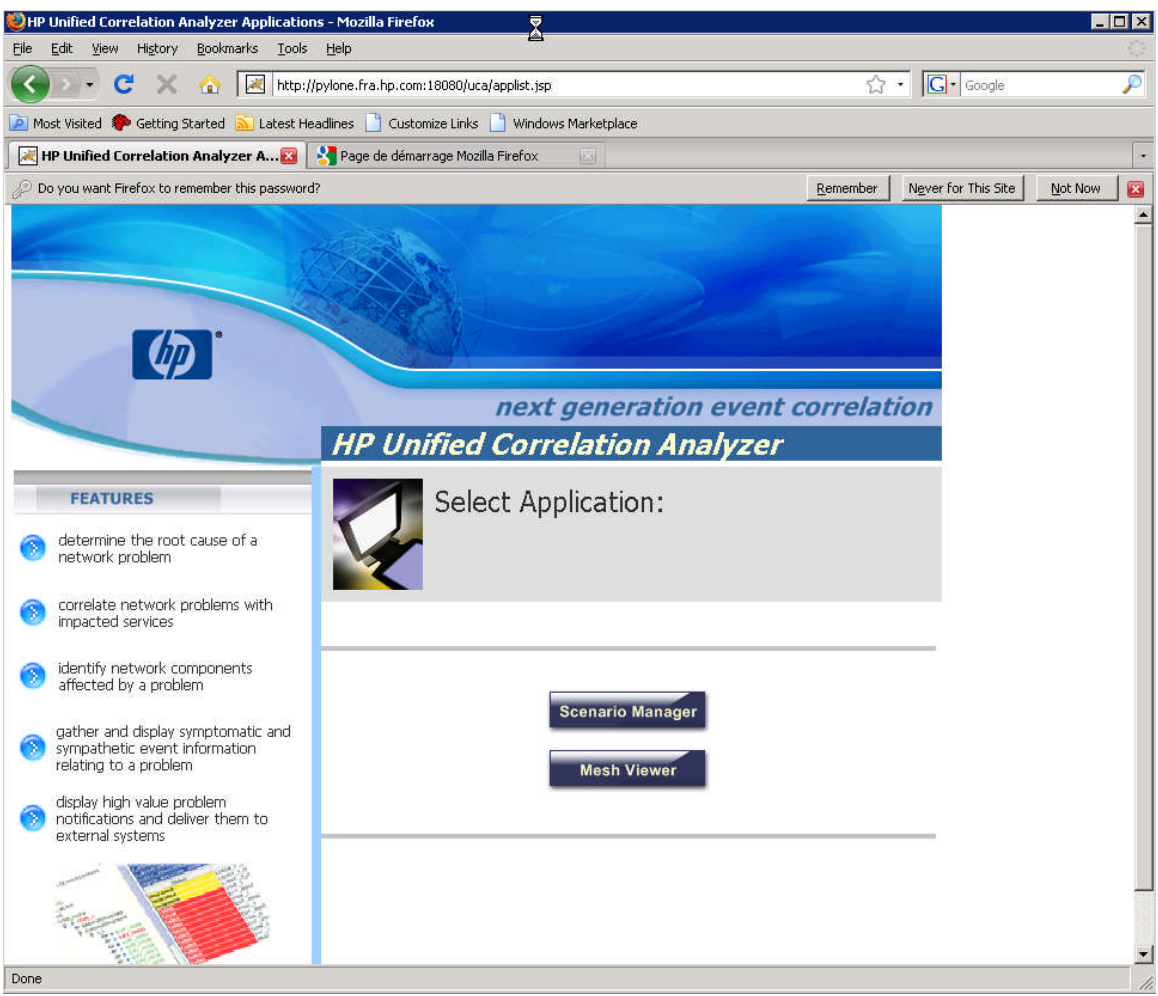

**Figure 19: UCA applications startup page**

Press the "Mesh Viewer" button to launch the Mesh Viewer applet.

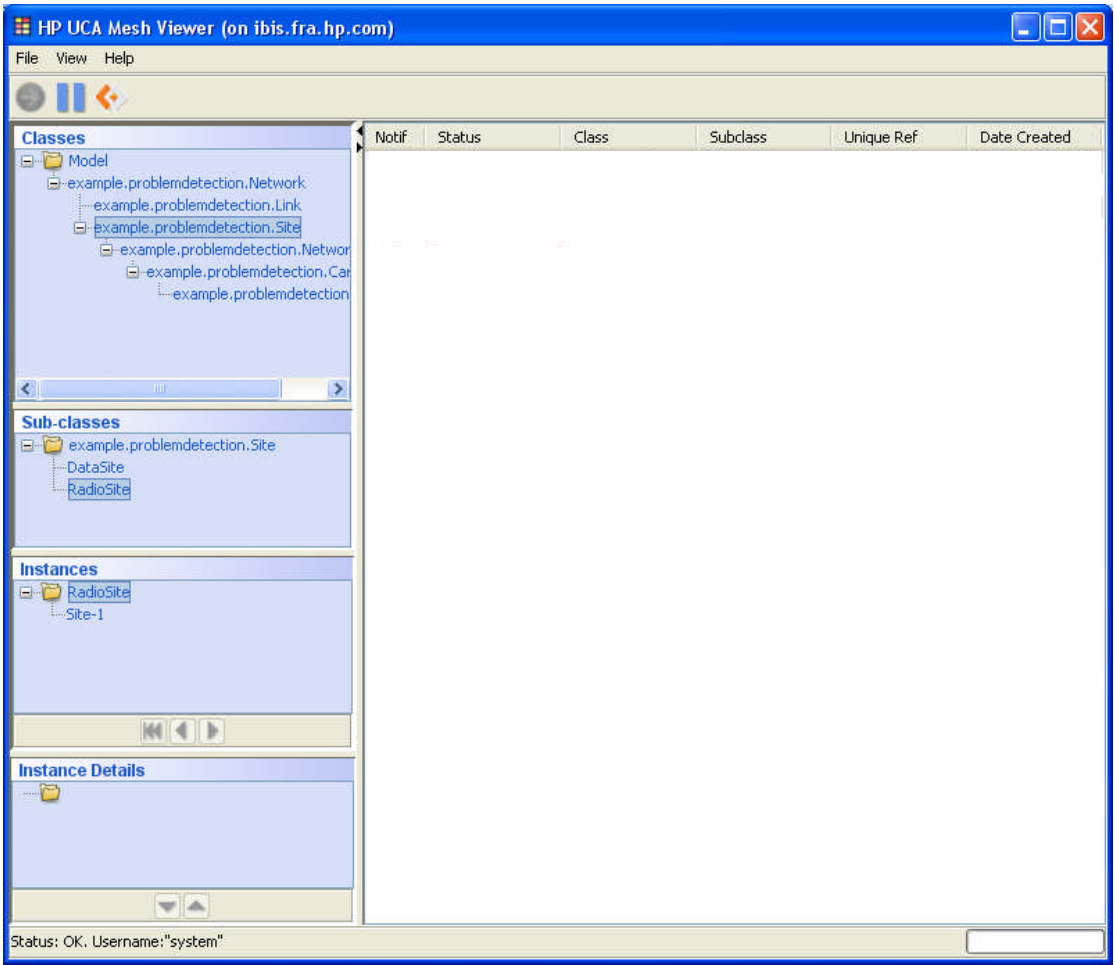

**Figure 20: UCA's Mesh Viewer window**

In the left pane, you can browse through the currently loaded objects. The right part is used to display the object with a failed or degraded state.

## **10.2.6 Check deployed rules**

Back in the Applications page, press now the "Scenario Manager" button to launch the Scenario Manager applet. It is the development user interface to edit, load or see rules.

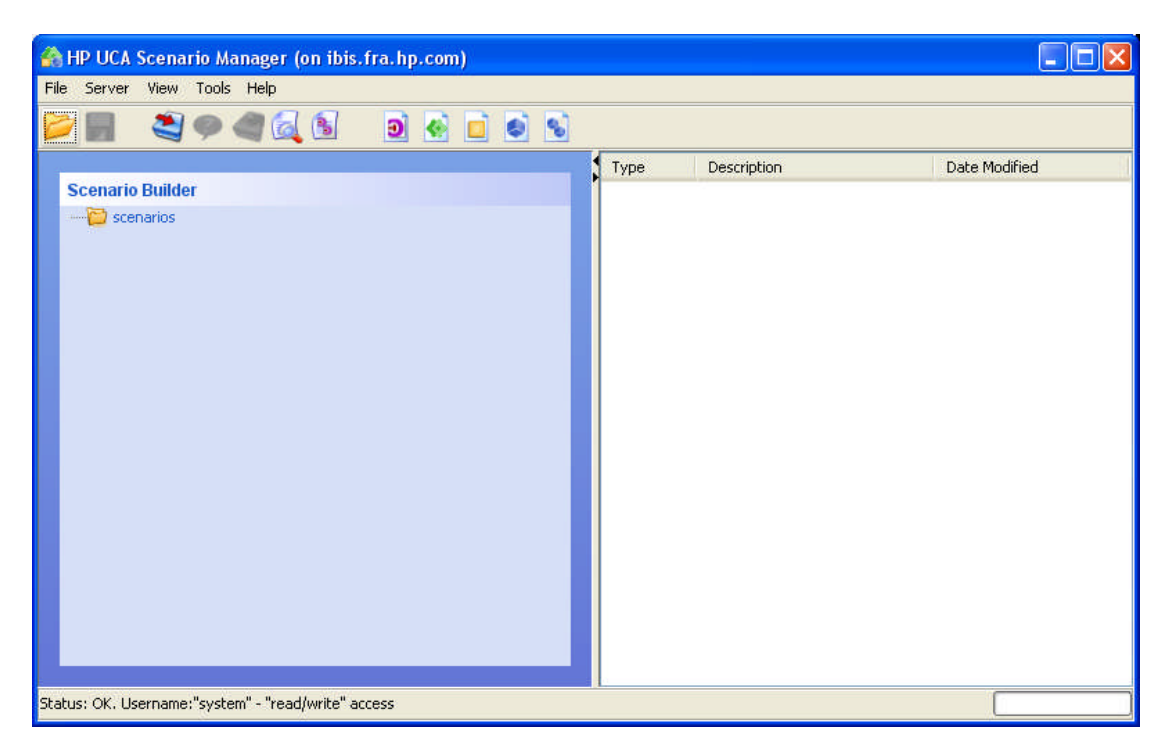

**Figure 21: UCA's Scenario Manager window**

To Check the deployed rules, click on the "Load Current Deployment From Server" button (red arrow icon).

| <b>A HP UCA Scenario Manager (on ibis.fra.hp.com)</b> |                  |                                                       |                         |  |  |  |  |  |  |
|-------------------------------------------------------|------------------|-------------------------------------------------------|-------------------------|--|--|--|--|--|--|
| File Server<br>View Tools Help                        |                  |                                                       |                         |  |  |  |  |  |  |
| 39 6 6<br>Ð<br>್ಮ                                     |                  |                                                       |                         |  |  |  |  |  |  |
|                                                       | Type             | Description                                           | Date Modified           |  |  |  |  |  |  |
| <b>Scenario Builder</b>                               | <b>Rule</b>      | RESILIENCE Create Server Lau Sun Jun 08 16:16:51 CE ^ |                         |  |  |  |  |  |  |
| $\Box$ scenarios                                      | <b>Rule</b>      | RESILIENCE Get Peer Status                            | Sun Jun 08 16:17:08 CE  |  |  |  |  |  |  |
| <b>ED RESILIENCE Failover and Recovery</b>            | <b>Rule</b>      | RESILIENCE Forward Heartbea Thu Mar 20 15:23:18 CE    |                         |  |  |  |  |  |  |
| <b>EN D</b> Site Problem Detection                    | <b>Rule</b>      | RESILIENCE Switch Heartbeat  Mon Apr 28 15:32:50 CE   |                         |  |  |  |  |  |  |
| <b>E</b> filters and mappings                         | Rule             | RESILIENCE Switch Heartbeat  Mon Apr 28 15:34:14 CE   |                         |  |  |  |  |  |  |
| <b>E- &lt; BTS MO</b>                                 | <b>Rule</b>      | RESILIENCE Start Primary Singl Tue Mar 24 13:38:33 CE |                         |  |  |  |  |  |  |
| <b>B</b> -C Failed                                    | Rule <sub></sub> | RESILIENCE Start A As Primary Tue Mar 24 13:38:21 CE  |                         |  |  |  |  |  |  |
| <b>E</b> NetworkElement failed                        | Rule <sub></sub> | RESILIENCE Start Secondary S Thu Jun 18 14:41:23 CE   |                         |  |  |  |  |  |  |
| <b>E-4-7</b> rules                                    | <b>Rule</b>      | RESILIENCE Suspend External  Thu Mar 20 15:23:56 CE   |                         |  |  |  |  |  |  |
| Create site down notification                         | Rule             | RESILIENCE Get And Replay Ev Thu Jun 11 18:05:04 CE   |                         |  |  |  |  |  |  |
| Raise site down alarm                                 | <b>Rule</b>      | RESILIENCE Promote Secondar Tue Mar 24 13:37:49 CE    |                         |  |  |  |  |  |  |
|                                                       | <b>Rule</b>      | RESILIENCE Detect Dual Primar Thu Aug 06 17:00:26 CE  |                         |  |  |  |  |  |  |
|                                                       | <b>Rule</b>      | RESILIENCE Remove Normal M Wed Jan 30 11:26:15 C      |                         |  |  |  |  |  |  |
|                                                       | <b>Rule</b>      | RESILIENCE Remove Normal C Thu Dec 27 12:17:17 CE     |                         |  |  |  |  |  |  |
|                                                       | <b>Rule</b>      | RESILIENCE Remove Normal As Thu Dec 27 12:17:52 CE    |                         |  |  |  |  |  |  |
|                                                       | <b>Rule</b>      | RESILIENCE Start Local Generic Wed Sep 16 15:58:31 C  |                         |  |  |  |  |  |  |
|                                                       | <b>Rule</b>      | RESILIENCE Switch to Local Ge Tue Jun 16 10:11:38 CE  |                         |  |  |  |  |  |  |
|                                                       | <b>Rule</b>      | RESILIENCE Switch to Local Ge Thu Aug 06 16:58:33 CE  |                         |  |  |  |  |  |  |
|                                                       | Rule             | RESILIENCE Restart Remote H Mon Aug 17 16:13:47 C     |                         |  |  |  |  |  |  |
|                                                       | Filter           | RESILIENCE Flush Alarm                                | Tue Aug 25 11:06:03 CE  |  |  |  |  |  |  |
|                                                       | Rule             | RESILIANCE Flush Secondary H Tue Aug 25 11:19:09 CE   |                         |  |  |  |  |  |  |
|                                                       |                  | Scenario Site Problem Detection                       | Fri Jan 09 14:33:27 CET |  |  |  |  |  |  |
|                                                       | Rule             | Create site down notification                         | Thu Oct 01 17:28:37 CE  |  |  |  |  |  |  |
|                                                       | <b>Rule</b>      | Raise site down alarm                                 | Fri Oct 02 13:32:19 CES |  |  |  |  |  |  |
|                                                       | Filter           | BTS MO                                                | Wed Feb 04 15:22:13 C   |  |  |  |  |  |  |
|                                                       |                  | Mapping NetworkElement failed                         | Fri Oct 02 10:50:51 CES |  |  |  |  |  |  |
|                                                       | Filter           | Failed                                                | Mon Jan 05 12:47:17 CE  |  |  |  |  |  |  |
| Status: OK                                            |                  |                                                       |                         |  |  |  |  |  |  |

**Figure 22: Scenario manager with the ProblemDetection rules loaded**

You can see that two scenarios are deployed in the server:

- Resilience Failover and recovery which a system scenario used for internal processes monitoring
- Site Problem Detection which is our current example.

The ProblemDetection example configuration is now completed on the UCA side.

We will now configure the TeMIP side in the next sections.

### **10.2.7 Load the test MSL**

The ProblemDetection will create new a TeMIP alarm on the Site object, and BTS alarms will be created. We therefore need these new classes in the TeMIP dictionary. To do see, execute the following commands from the temip or root account.

```
# cd msl
# load_msl.sh
```
You can eventually check with the TeMIP dictionary browser (mcc\_dap\_browser) that the new Site, BSS and BTS classes are present in the dictionary.

### **10.2.8 Create the demo Operation Context**

Create the Operation Context in TeMIP

 $#$  cd fcl # manage do create\_oc.cmd

This command creates a new Operation Context named "oc".

### **10.2.9 Start the TeMIP-UCA integration processes**

Please refer to the [TeMIP Collector](#page-16-0) and [TeMIP Remote Handler](#page-27-0) sections to see how to configure these two components that make the link between TeMIP and UCA. (You may already have done this during the UCA setup phase).

Usually, they are started automatically after the uca\_start command.

Check with the uca\_show command:

# su – uca # uca\_show

In case your server is configured in "Standalone" mode (not the default) the processes are not started automatically. In this case only, here is how to start them.

The TeMIP Remote Handler must be started before the Collector so that when the first alarms come in, and rules triggered by UCA, the Remote Handler is ready to execute output actions to TeMIP.

To start the TeMIP Remote Handler manually, use the following start-up script:

```
# su – uca
# $UCA_HOME/remoteHandler_TeMIP/bin/runRemoteHandlerTeMIP.sh
```
Edit the \$UCA\_HOME/collector\_TeMIP/TeMIP\_configuration.xml file for the TeMIP collector to add the Operation Context "oc" in the collector operation context list, as follows:

```
<OperationContexts>
     <OperationContext>oc</OperationContext>
</OperationContexts>
```
Once configured (mainly with the correct hostname and OC to monitor), start the Collector with the following script, being the uca user:

```
# su – uca
# $UCA_HOME/collector_TeMIP/bin/runCollector.sh
```
### **10.2.10 Simulate events**

At this stage, everything should be in place to be able to run the demonstration example.

There are fcl scripts to let you send the events and trigger the rules.

Emit the first BTS alarm, and eventually check the Mesh Viewer that the bts-1 object is failed.

# cd fcl # manage do send\_bts1\_down.cmd

Then, send the 2 remaining BTS alarms:

# manage do send\_bts2\_down.cmd # manage do send\_bts3\_down.cmd

Here, the rules should have fired and should see the Site object with a failed state in the Mesh Viewer.

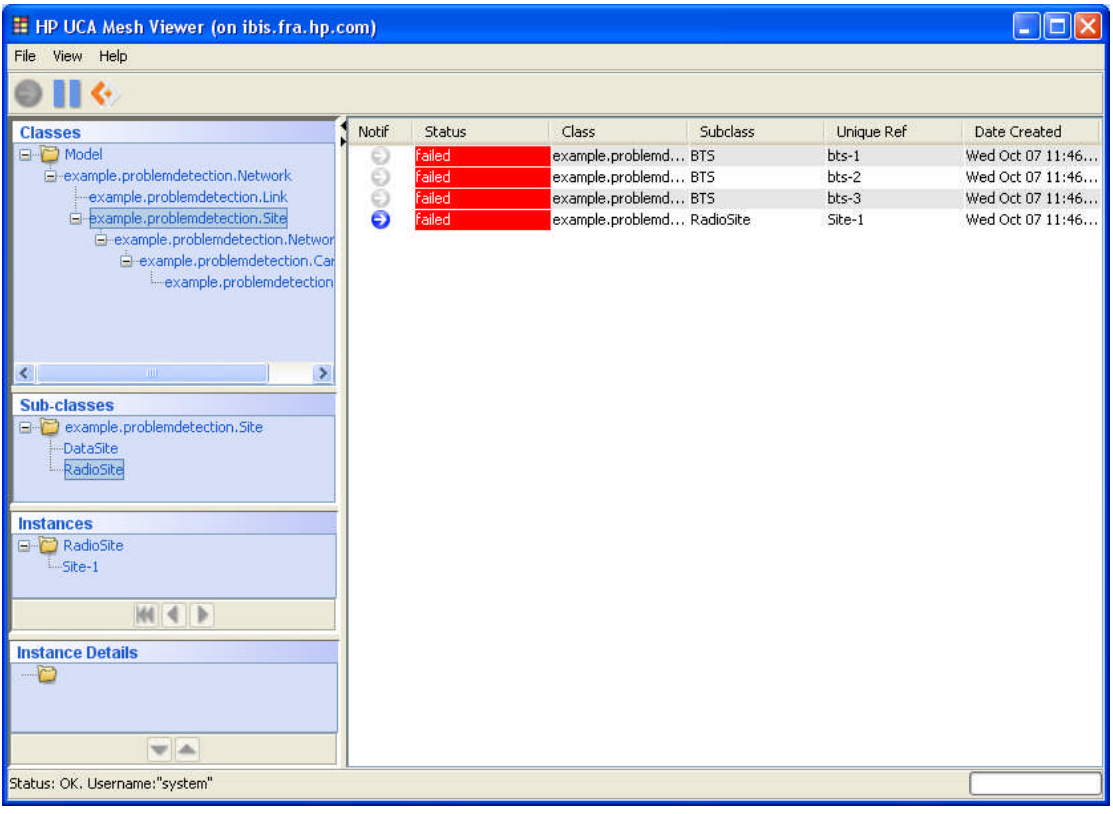

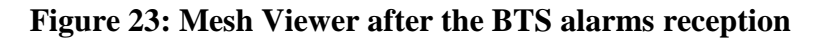

You can also launch the "Fired Rules Viewer" from the System Manager "Tools tab". You will then see the 2 rules that have fired for this scenario:

|               | <b>Fired Rules</b>                                                                     |                    |                          |           |                   |                     |                        |                          |
|---------------|----------------------------------------------------------------------------------------|--------------------|--------------------------|-----------|-------------------|---------------------|------------------------|--------------------------|
| Unique ID     | Rule Name                                                                              | <b>Action Name</b> | <b>Action Time</b>       | Orig Cont | Target Cont       |                     | Base Class Uni -       | System                   |
| $\ 1$         | TRIGGER_RESILIENCE_Create_System_Timer_103437 trigCreateCoun Wed Oct 07 11 {ALL}       |                    |                          |           | ${ALL}$           | timer0              | CREATE                 | $\vert\vee\vert$         |
|               | TRIGGER_RESILIENCE_Create_Server_Launch_Delay_ trigCreateCoun Wed Oct 07 11 {ALL}      |                    |                          |           | ${ALL}$           | Resilience CREATE   |                        | M                        |
| $\frac{3}{5}$ | TRIGGER_RESILIENCE_Start_Primary_Single_Server_3 trigEnableOutputs_Wed Oct 07 11 {ALL} |                    |                          |           | ${ALL}$           | true                | <b>EMPTY</b>           | $\overline{\mathbf{v}}$  |
| $\parallel$ 4 | TRIGGER_RESILIENCE_Start_Primary_Single_Server_3 trigConnectToH Wed Oct 07 11 {ALL}    |                    |                          |           | ${ALL}$           | ibis.fra.hp EMPTY   |                        | V                        |
| $\vert$ 6     | TRIGGER_RESILIENCE_Start_Primary_Single_Server_3 trigAssumePrim Wed Oct 07 11 primary  |                    |                          |           | in service        | processing          | <b>EMPTY</b>           | v                        |
| $\parallel$   | TRIGGER_RESILIENCE_Start_Primary_Single_Server_3 trigRequestRes Wed Oct 07 11 SYSTEM   |                    |                          |           | RESYNC            | <b>REQUEST</b>      | <b>EMPTY</b>           | $\overline{\phantom{a}}$ |
| $\ 9\ $       | TRIGGER Raise site down alarm 62359524430667                                           | trigRaiseAlarm     | Wed Oct 07 11 Simple     |           | Simple.           |                     | Alarm Rais Notificatio |                          |
| $\ z\ $       | TRIGGER_RESILIENCE_Start_Remote_Handler_15425 trigRunScript                            |                    | Wed Oct 07 11 RESILIENCE |           | <b>RESILIENCE</b> | Script Exe Owner: S |                        | $\vee$                   |
| lla:          | TRIGGER Create site down notification 7547634733 trigCreateNotC Wed Oct 07 11 Simple   |                    |                          |           | <b>Simple</b>     | example.p Site-1    |                        | $\sim$                   |
|               | <b>Contributory Events</b>                                                             |                    |                          |           |                   |                     |                        |                          |
|               | <b>Base Class</b><br>Unique Ref<br>Unique ID                                           | Timestamp          | Add Text                 | Severity  |                   | Event Type          | Prob Cause             |                          |

**Figure 24: Fired Rules Viewer after the BTS alarms reception**

And finally, more importantly, in the TeMIP Client you should see the new SITE alarm created by UCA, with the Correlation Tag attribute equal to "PROBLEMREPORT".

It means that our scenario has achieved its problem detection target. The 3 BTS down alarms have been replaced by a unique SITE problem alarm grouping the 3 others.

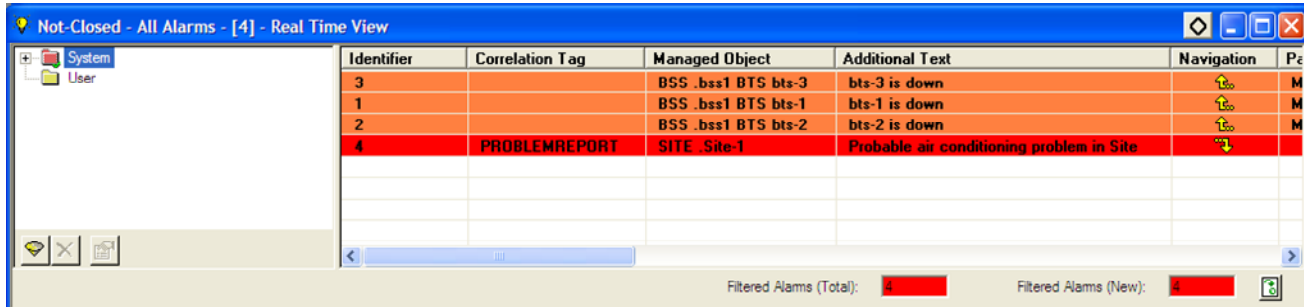

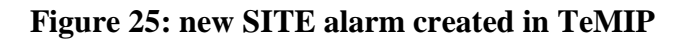

### **10.2.11 Navigate through correlated alarms**

If you double-click on the SITE alarm, you can navigate to the contributory alarms of the problem, which are the BTS alarms.

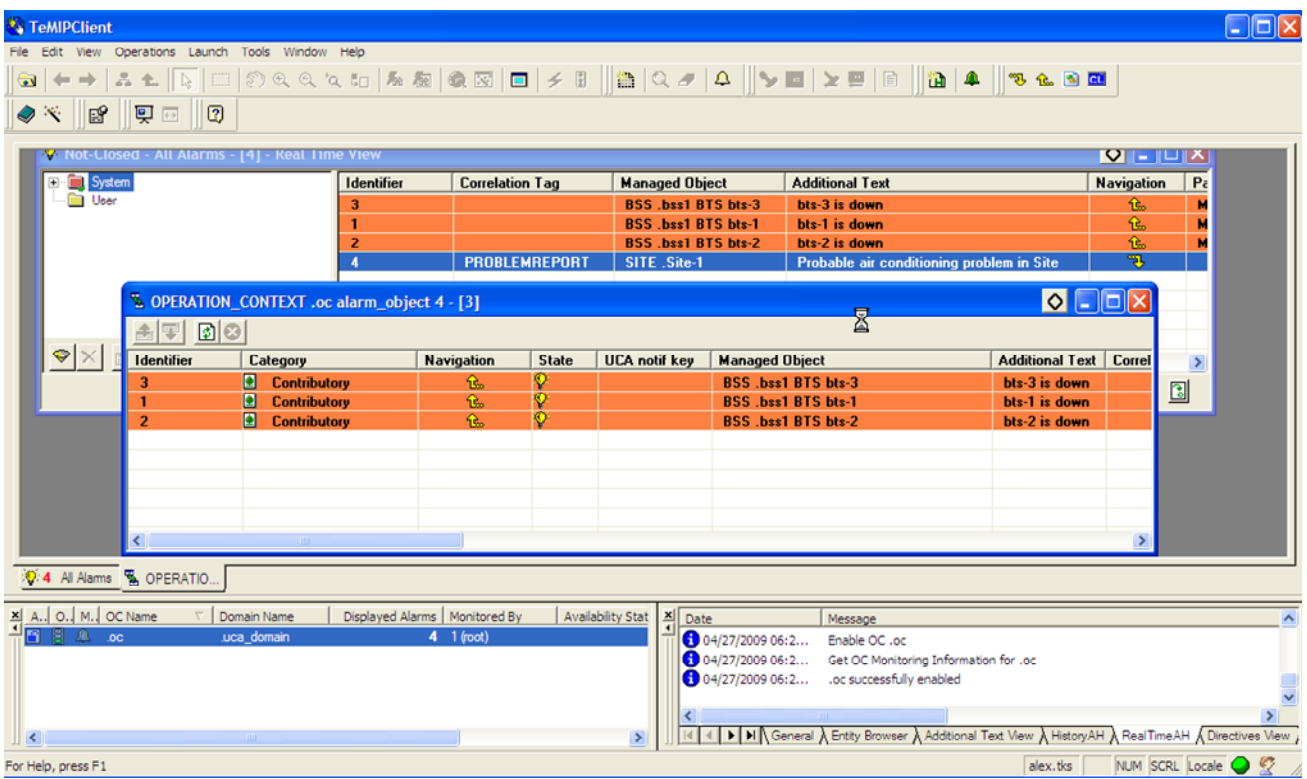

### **Figure 26: Alarm navigation example**

Notice the "Category" column added to the tabular view.

You can also go back to the "parent" problem alarm by using the navigation buttons (yellow arrows).

# **Chapter 11 Service impact and RCA example**

This is a more elaborated scenario, based on a service impact phase on a UMTS service, followed by a "root cause analysis" phase to retrieve all alarms participating to this service degradation.

Of course, one can use the step by step description detailed for the previous example to run this scenario. The steps are exactly the same, and the example directory is structured in the same way.

## **11.1Model**

The model is somehow the following one (you can see the full UML one in the model directory):

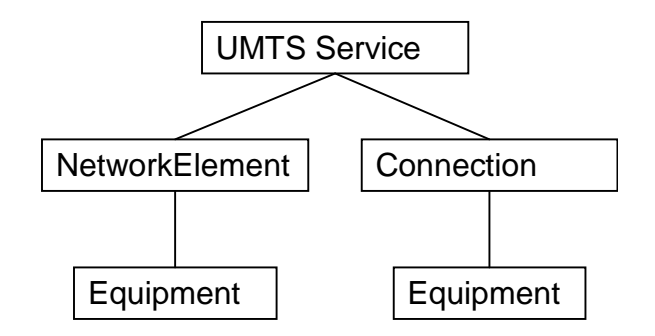

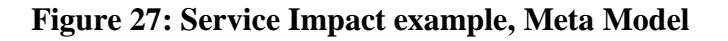

The model is fairly generic and can be reused for many other network representations, even though the class names does match very well with the reality. For instance, in our example, the "Cell" objects of the UMTS network become instances of the "Equipment" class, what is not very logical.

This is a typical trade-off to do: re-use an existing simple and generic model and use the UCA sub classing concept (please refer to the UCA user's guide for details), or write a new specialized model each time, which strictly match the network topology.

Working on a specialized model can ease the rules writing, since the domain specific logic (e.g SDH) is easier to express, whereas using a generic model enables reusability, especially rules templates and patterns.

In the example, the model is instantiated with the following mesh objects populated, with their relationships.

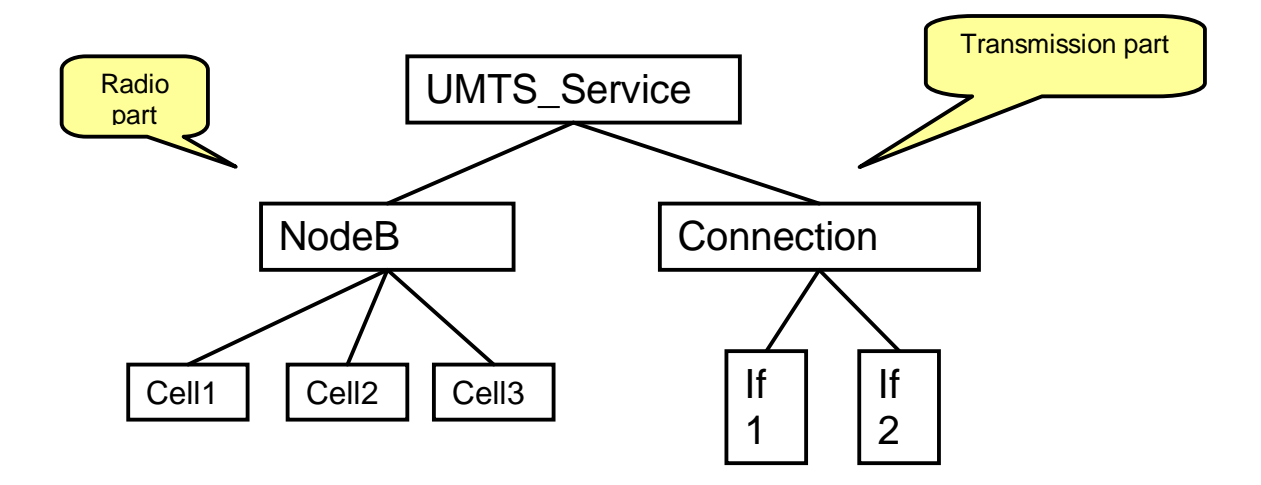

**Figure 28: Service Impact model, Instantiation**

The idea of the scenario is to have a service relying on two separate part of the infrastructure: a radio part and a transmission part. The service can be affected if either one or the other part is down. In each sub-system, we implement problem detection rules to detect either a radio problem (one or several cells down) or a transmission problem (two ends of a connection down). If a problem is detected, it is propagated up to the service, to generate a new Service Impact alarm in TeMIP.

## **11.2Transmission problem detection**

A Connection is modelled as an "Associate Group" with two ends, which represent network interfaces. The connection is detected as down when its two end interfaces are down.

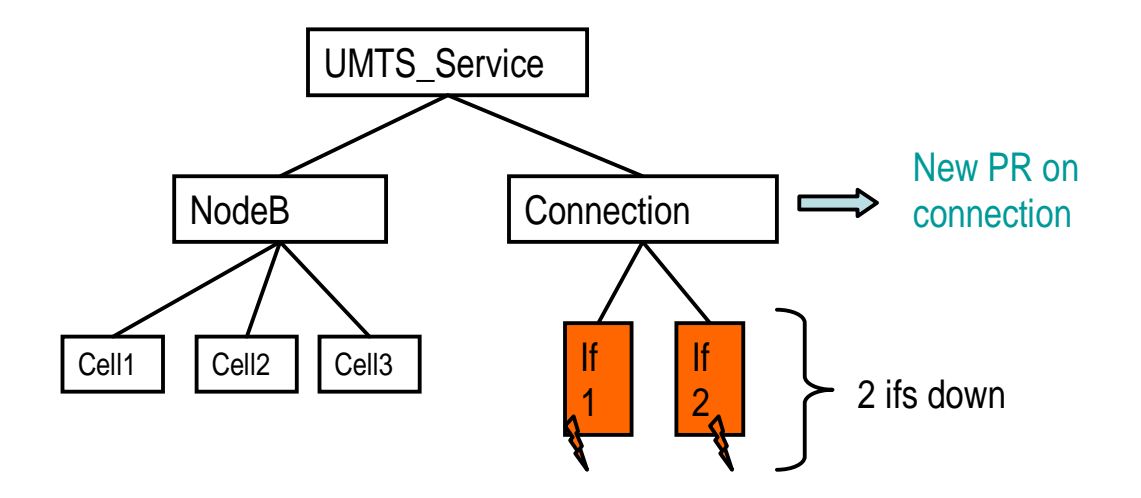

**Figure 29: Transmission problem detection**

In TeMIP, a new Problem Report alarm is created on the Connection managed Object. This Problem Report alarm associates the two initial Interface Down alarms, marked as "Contributory" to the problem.

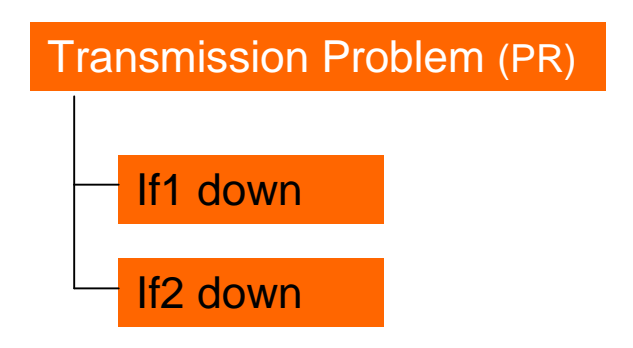

**Figure 30: New transmission alarm in TeMIP**

## **11.3Radio problem detection and Service Impact**

On the radio part, we also have a problem detection pattern in place. It is trigged when we receive a "cell down" alarm. A new Problem Report alarm is then created in the NodeB managed object. The state of the NodeB is then propagated to the above UMTS service. Because this one is now degraded a new Service Impact alarm is therefore created in turn into TeMIP.

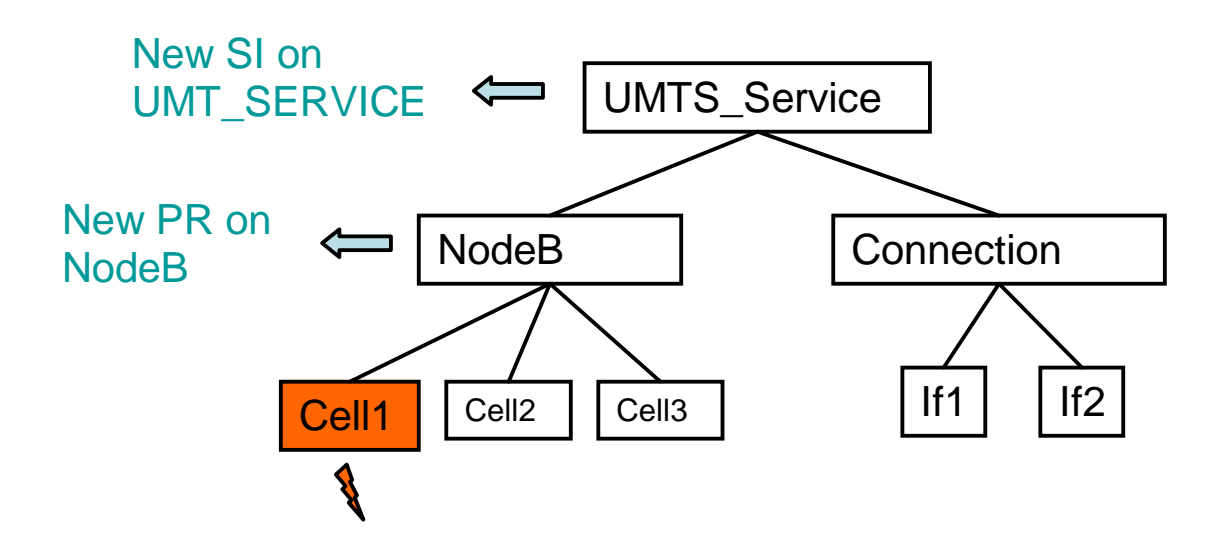

**Figure 31: Radio problem detection, and service impact up to UMT service**

In the end, we have the following linkage between alarms in TeMIP. The operator sees only one alarm.

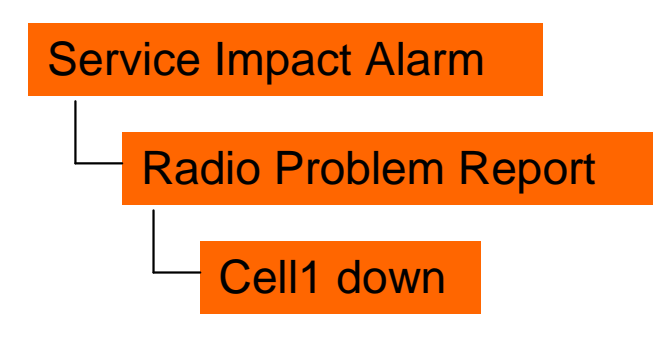

**Figure 32: New Radio Problem and Service Impact alarms in TeMIP**

## **11.4Severity increase**

Now, if all cells related to a NodeB are down, we wish to increase the severity of the Radio Problem and UMTS Service Impact alarms to critical.

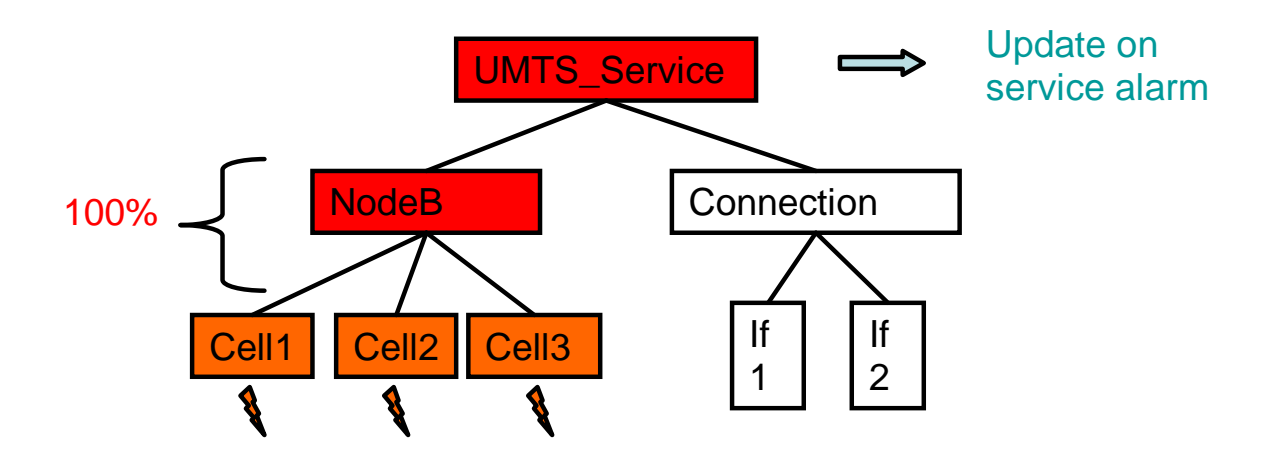

**Figure 33: Severity escalation on Service**

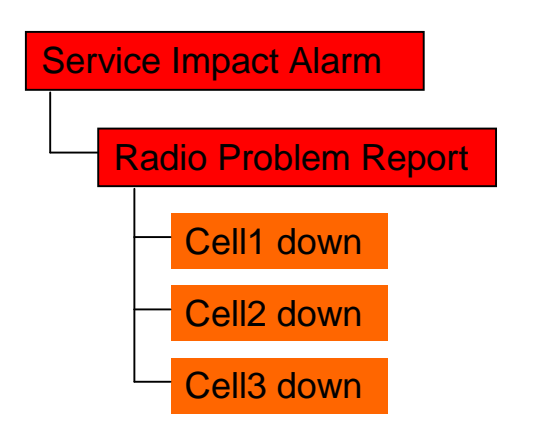

**Figure 34: Severity escalation in TeMIP**

## **11.5 Final picture**

Finally, as a "cross domain" example, we can see that both the Radio and Transmission problem participate to the same service degradation.

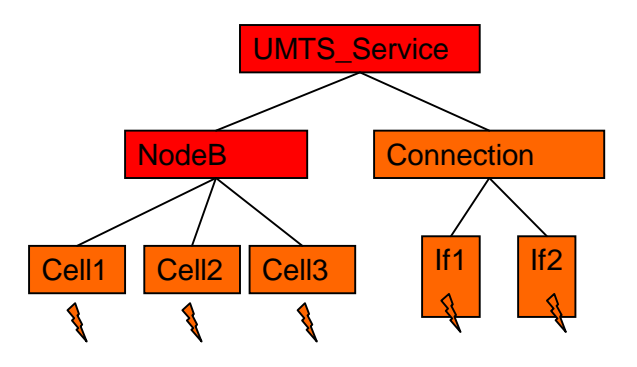

**Figure 35: Service impact scenario, final picture**

Thanks to UCA, this is now visible in TeMIP with the following alarm hierarchy.

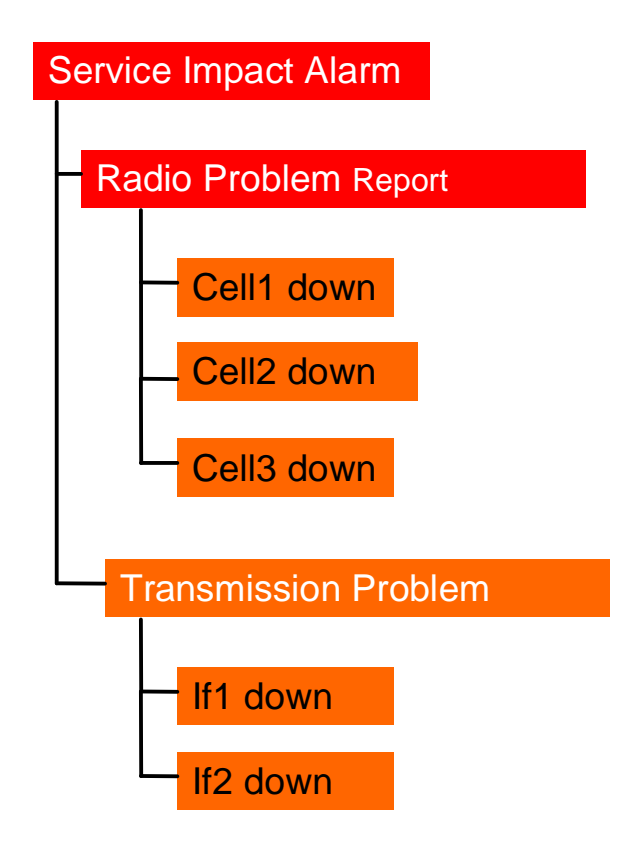

**Figure 36: Service impact scenario, alarms correlated in TeMIP**

In the end in TeMIP, the operator sees only one alarm, the one on the service, from which he can drill-down to the associated alarms. In the picture above, the alarms with a white font are the ones created by UCA, whereas the ones with a black font are the 4 ones received initially in TeMIP and "demoted" under the new created ones (master).

# **Glossary**

This glossary contains definitions of terminology used in the TeMIP User Documentation set.

### **Access Module (AM)**

A Management Module that provides access to, and information about, a specific global class, or several related global classes, of network elements.

### **Agent**

The portion of an entity that performs management procedures on behalf of a director, receiving requests from, and returning responses to, the director. TeMIP supplies off-the-shelf Agent functionality for OSI networks through a dedicated Presentation Module, the OSI PM.

### **Alarm**

A condition or occurrence in a managed network that is recognized as requiring notification to a user for further analysis, possibly leading to corrective action.

#### **Alarm Objects**

Alarm Objects are entities derived from alarms generated by network elements, which can be handled and manipulated using AH NT. Alarms that satisfy the Alarm Handling filtering criteria are transformed into Alarm Objects.

#### **Attribute**

A piece of information that describes an entity such as a status or a characteristic. A property of an alarm object. An attribute has a value.

### **Alarm Rule**

A user-defined logic statement that specifies an alarm condition to be detected and passed to the Notification FM.

### **CCITT**

International Telegraph and Telephone Consultative Committee (Comité Consultatif International Télégraphique et Téléphonique). Now the ITU-T.

### **Collection domain**

A domain used for event and alarm collection, which is therefore associated with an Operation Context. See also Visualization Domain.

### **Dictionary**

The dictionary is a shared information store available to all management modules. It is replicated on each director.

The dictionary contains the definitions of all global classes, including their child classes, their attributes, their events, and the directives that they support.

#### **Director**

A software system that interacts with a user, initiates management operations on behalf of the user, coordinates management activities with entities, and provides highlevel management applications.

### **Discriminator**

An OSI-compliant data structure that filters the received event reports, allowing only those that satisfy the specified criteria to be passed through.

#### **Domain**

A collection of network elements grouped together for management purposes. See also Visualization domain and Collection domain.

#### **Domain Hierarchy**

A set of domains comprising one domain that contains one or more sub domains, each of which can contain other sub domains, and so on.

#### **Entity Model**

An entity is an item in a model stored in a database, representing a real-world object or concept. The TeMIP Entity Model exists for the purpose of network management. It provides a framework for extensible architectures for managed objects.

The only network management actions currently initiated by an entity as opposed to by a director, are the processing of events into event reports and the forwarding of event reports.

### **Entity Hierarchy**

A set of entities defined in the TeMIP management model comprising one ancestor entity and all its descendants.

#### **Event**

An occurrence of a normal or abnormal condition detected by a network element that might be of interest for network management.

### **Event Log**

An OSI-compliant object that handles the storing of event data in a given repository.

#### **Filters**

In an Alarm Handling context, filters allow for the specification of criteria that alarm objects must meet in order to have a handling function performed. Filter patterns are used to determine whether or not an alarm object should appear in the alarm list. The filter pattern is expressed in terms of the presence or value of certain attributes of the alarm object, and is satisfied if it evaluates to TRUE.

### **FM**

Function Module. A management module that is designed to perform a specific function, usually concerning network data retrieved using Access Modules. Each TeMIP FM provides services that can be used by Presentation Modules and other FMs.

### **Framework Command Line** (**FCL**)

A user interface comprising a command line and command language, which essentially duplicates the services of the iconic map but without its graphical representations. The FCL commands are used to apply management functions to managed objects. They are specifically useful when there is a requirement to manage a network from a non-graphical terminal.

#### **Icon**

The graphical representation of a network element or other entity on the iconic map.

#### **Iconic Map**

A user interface comprising a collection of icons representing a managed network or part of one, displayed against a backdrop with other graphical objects in a window.
The iconic map is displayed by a dedicated Presentation Module called the Iconic Map PM. It has menus and toolbars used to apply management functions to the displayed items.

### **Managed Object**

A network element that is managed.

#### **Microsoft Foundation Classes** (**MFC**)

Microsoft's Foundation Classes (MFC) provide a base framework of object-oriented code to build an application upon. Application development using the TAL can involve the use of Microsoft Foundation Classes.

## **Motif**

Motif is an industry standard graphical user interface, as defined by the IEEE 1295 specification. It provides you with the industry's most widely used environment for standardizing application presentation on a wide range of platforms. Motif is the leading user interface for the UNIX based operating system. Motif uses the X Window System as its communication protocol and low-level (that is, drawing boxes and the like) display interface. Application development using the TAL Local can involve the use of Motif.

# **Operation Context**

An independent and self-contained view of a management domain that defines an instance of alarm handling to achieve a specific management objective.

#### **OSS-J**

Operational Support System through Java. It defines and standardizes a set of XML and Java APIs that facilitate the integration of OSS products with each other and makes it almost seamless.

# **Presentation Application**

An application that uses the TAL to present TeMIP information in a user interface.

#### **Presentation Module**

The TeMIP module that provides a user interface.

#### **Rogue Wave Tools.h++**

Rogue Wave Tools.h++ is a  $C_{++}$  class foundation library that provides  $C_{++}$  data structures. Time, date, string, linked lists and many fundamental structures that are required for working with the TAL are included in this library.

## **TeMIP Framework**

Digital object-oriented management product (framework and applications).

# **TeMIP Framework** (**Integrated**) **Application**

An application on top of the TeMIP Framework, mainly a PM.

## **TeMIP Operator or User**

The owner (in the OS sense) of an application process invocation.

# **TTR**

Trouble Ticketing Report. Raised against one or more alarm reports to initiate repair actions.